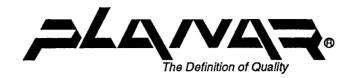

# **ELT320**

# **Flat Panel Terminal**

# INSTALLATION AND USER'S GUIDE

Copyright © 1991, 1992, 1993 Planar Systems, Inc. First printing October, 1991 All rights reserved.

Printed in U.S.A.

The information in this document is subject to change without notice. Planar Systems, Inc. assumes no responsibility for any errors that may appear in this document.

This publication may not be reproduced, stored in a retrieval system or transmitted by any means without prior written permission of Planar Systems, Inc.

Planar™ is a registered trademark of Planar Systems, Beaverton, Oregon, U.S.A.

 $\mathbf{DEC}^{^{\mathsf{TM}}}$  is a trademark of Digital Equipment Corporation, Maynard, MA. U.S.A.

The following are trademarks of Digital Equipment Corporation, Maynard, MA. U.S.A.:

VT52, VT100, VT101, VT102, VT125, VT131, VT220, VT240, VT320 ,VT330, VT340

### Warranty.

Planar (Planar Systems, Inc. or Planar International Ltd.) warrants that, upon delivery, the goods sold hereunder will be free of defects in materials and workmanship, and such goods will substantially conform to the specifications furnished by Planar, and to any drawings or specifications furnished to Planar by the Buyer if approved by Planar. This warranty shall be effective only if Planar receives notice of such defect or nonconformance during the period of the warranty. Planar's sole and exclusive liability for breach of warranty shall be, at Planar's option, to repair or replace the Planar product(s) with refurbished units or provide a credit to buyer in the amount of the purchase price.

Commencement of Warranty.

The warranty period begins on the date of delivery.

b. Duration of Warranty.

The goods sold hereunder are warranted for a period of one year unless otherwise agreed to by Buyer and Planar.

c. Place of Repair or Replacement.

Buyer must return the defective or nonconforming goods, upon request, to Planar not later than 30 days after Planar's receipt of notice of the alleged defect or nonconformance. Buyer shall prepay transportation charges. Planar shall pay for the return of the goods to Buyer by surface transportation. No goods are to be returned to Planar without prior authorization.

d. Limitation of Warranty.

The foregoing warranty shall not apply to defects resulting from (a) improper or inadequate maintenance by Buyer; (b) unauthorized modification of the goods; (c) operation of the goods outside of the environmental specifications (d) neglect, misuse or abuse of the goods; or (e) modification or integration with other goods not covered by Planar's warranty when such modification or integration increases the likelihood of damage to the goods.

e. Technical Assistance.

The warranty set forth above shall not be enlarged, diminished or affected by, and no obligation or liability shall arise from Planar, any authorized dealer or any other person's rendering of technical advice, assistance or services in connection with Buyer's order of the goods furnished hereunder. The Buyer is not relying on Planar's skill or judgement to select or furnish suitable goods.

f. Installation.

Planar makes no warranty with respect to any installation of Planar's product(s) by Planar, any authorized dealer, or any other person.

g. Customer Support.

In North America contact Planar Systems, Inc., elsewhere contact Planar International Ltd.

THE WARRANTY SET FORTH ABOVE IS EXCLUSIVE AND PLANAR GIVES NO OTHER WARRANTY, WRITTEN OR ORAL, EXPRESS OR IMPLIED. PLANAR SPECIFICALLY DISCLAIMS THE IMPLIED WARRANTIES OF MERCHANTABILITY AND FITNESS FOR A PARTICULAR PURPOSE.

# **CONTENTS**

| Chapter | 1            | A LOOK AT THE TERMINAL                |         |
|---------|--------------|---------------------------------------|---------|
|         | General Fe   | eatures                               | 1       |
| Chapter | 2            | INSTALLATION                          |         |
|         | Unpacking    | Environment                           | 3       |
|         | Mounting     | Options                               | 3       |
|         | Connection   | n to Host Computer                    | 5       |
|         | Maintenan    | ce                                    | 7       |
|         |              | olving                                | ′       |
| Chapter |              | THE KEYBOARD, CONTROLS AND INDICATORS |         |
|         | Keyboard     | Layoutroups                           | 9       |
|         | Main Keyp    | pad                                   | フ<br>11 |
|         | Editing Ke   | ypad                                  | 12      |
|         |              | eypadFunction Keys                    |         |
|         | Typewrite:   | r and Data Processing Keys            | 18      |
|         | Indicator li | ights                                 | 18      |
| Chapter | 4            | SET-UP                                |         |
|         | A Guide to   | Set-Up Features                       | 2:      |
|         | Entering as  | nd Leaving Set-Up                     | 26      |
|         |              | ectory<br>t-Up                        |         |
|         |              | t-Up                                  |         |
|         | Communic     | cation Set-Up                         | 39      |
|         | Printer Set  | -Up                                   | 4       |
|         | Keyboard     | Set-Uped Key Set-Up                   | 48      |
|         |              | ng Set-Up                             |         |
|         | Local Editi  | ng Keys                               | 6:      |
|         |              | Set-I in                              |         |
|         |              | 4 1C   = L   1   2                    |         |

| Chapte  | <b>'</b> 5   | COMPOSING CHARACTERS                                 |          |
|---------|--------------|------------------------------------------------------|----------|
|         |              | Character Sequences                                  |          |
|         | Multinatio   | nal Compose Key Sequencenal Mode Character Sequences | 71       |
|         |              | -1) Characters                                       |          |
|         | National N   | Mode Character Sequences                             | 70<br>77 |
| _       |              | •                                                    | ,,,      |
| Chapter | 6            | KEYBOARDS                                            |          |
|         | Internation  | nal Keyboard Layout Drawings                         | 79       |
| Chapter | 7            | TECHNICAL SPECIFICATIONS                             |          |
|         |              | eatures                                              |          |
|         |              |                                                      |          |
|         | Character    | Sets                                                 | 90       |
|         | Communic     | cation Interfaces                                    | 91       |
|         |              | erface                                               |          |
|         |              | W. J.,                                               |          |
|         |              | Modes                                                |          |
|         | Operating    | Statesne                                             | 92       |
|         |              |                                                      |          |
|         |              | Memory                                               |          |
|         | Environme    | ental Conditions                                     | 92       |
|         | Electrical S | Specifications                                       | 92       |
|         | Installation | n options                                            | 92       |
|         |              | signals                                              |          |
|         | The Keybo    | oard Connection                                      | 94       |
| Append  | ix A         | REGULATORY COMPLIANCE                                |          |
|         |              | al Communications Commission (FCC)                   |          |
|         | Canadian 1   | Emissions Requirements                               | 96       |
| Append  | ix B         | REFERENCE INFORMATION                                |          |
|         | Other Use    | ful Control Sequences                                |          |
| Append  | ix C         | DEC TECHNICAL CHARACTER SET                          |          |
|         | Mapping I    | DEC Technical Character Set into GL                  |          |
| Append  | ix D         | PROGRAMMERS REFERENCE                                |          |
|         | About the    | Programmers Reference Appendix                       | 101      |

### **PLANAR**

| Section A—SOFT CHARACTER SETS                          | 102          |
|--------------------------------------------------------|--------------|
| Coding the Soft Character Set                          | 104          |
| Down-Line-Loading Soft Characters                      | 110          |
| Soft Character Set Example                             | 112          |
| Section B—WHAT IS PAGE MEMORY                          | 114          |
| Controlling The Page Format                            | 116          |
| Selecting 80 or 132 Columns                            | 116          |
| Column mode (DECCOLM)                                  | 117          |
| Set Lines per Page (DECSLPP)                           | 118          |
| Origin Mode                                            | 110          |
| Set Top and Bottom Margins (DECSTBM)                   | 120          |
| Moving To Another Page                                 | 121          |
| Page Position                                          | 122          |
| Section C—PANNING AND CURSOR MOVEMENT                  | 122          |
| Panning Using the Editing Keypad                       | 124          |
| Section D—EDITING AND CHARACTER PROTECTION             | 125          |
| Erasure Mode (ERM)                                     | 125          |
| Insert/Replace Mode (IRM)                              | 126          |
| Insert Line (IL)                                       | 127          |
| Delete Character (DCH)                                 | 127          |
| Insert Character (ICH)                                 | 127          |
| Erase in Display (ED)                                  | 120          |
| Erase in Line (EL)                                     | 120          |
| Erase Character (ECH)                                  | 120          |
| Selective Erase in Display (DECSED)                    | 120          |
| Selective Erase in Line (DECSEL)                       | 120          |
| Character Protection                                   | 120          |
| Independent Protection                                 | 121          |
| Start Protected Area                                   | 122          |
| End Protected Area                                     | 133<br>122   |
| Visual Attribute Protection                            | 132<br>132   |
| Section E—LOCAL EDITING                                | 125          |
| How Local Editing Works                                | 135<br>125   |
| Defining the Size of the Character Block               | 136          |
| Selecting The Characters To Send                       | 1 <i>3</i> 0 |
| End-Of-Block and Unused Space Characters               | 1.42         |
| Section F—Keyboard, Printing and Display Commands      | 140<br>140   |
| Keyboard Control Functions                             | 140          |
| Printing Visual Attributes                             | 140          |
| Selecting the Indicator or Host - Writable Status Line | 149<br>140   |
| Section G—REPORTS                                      | 149<br>150   |
| Device Attributes (DA)                                 | 150          |
| Primary DA                                             | 150          |
| Alias Primary DA Responses from the Terminal           | 151          |
| Device Status Report (DSR)                             | 152          |
| DSR - ELT320 Operating Status Report                   | 152          |
| DSR – Cursor Position Report (CPR)                     | 152          |
| Control Function Settings                              | 152          |
| Control Function Settings                              | 173<br>154   |
| Report Displayed Extent (DECRPDE)                      | 154          |
|                                                        |              |

# **FIGURES**

| Figure 2–1 The ELT320 Rear Panel Connectors       |            |
|---------------------------------------------------|------------|
| Figure 2-2 The ELT320 System Layout               |            |
| Figure 2-3 The ELT320 and the Brightness Control  | 6          |
| Figure 3–1 The ELT320 Keyboard Layout             | 10         |
| Figure 3–2 The Main Keypad                        |            |
| Figure 3-3 The Editing Keypad                     | 12         |
| Figure 3-4 Numeric Keypad                         | 14         |
| Figure 3–5 Top-row Function Keys                  | 16         |
| Figure 3-6 Indicator Lights                       | 18         |
| Figure 4–1 Set–up Directory Screen                | 26         |
| Figure 4–2 General Set-Up                         | 27         |
| Figure 4-3 Display Set-up Screen                  | 30         |
| Figure 4–4 Communications Set–up Screen           | 34         |
| Figure 4–5 Printer Set–up Screen                  | <b>3</b> 9 |
| Figure 4–6 Keyboard Set-up Screen                 | 43         |
| Figure 4-7 User-Defined Key Set-up Screen         | 48         |
| Figure 4–8 Local Editing Set-up Screen            | 50         |
| Figure 4-9 Tab Set-up Screen                      | 58         |
| Figure 4–10 Diagnostic Set-up Screen              | 59         |
| Figure 5-1 Hexadecimal Compose Keys               | 63         |
| Chapter 6 Key Board Illustrations                 | 79         |
| Figure Appendix C-1 DEC Technical Character Chart | 99         |
| Figure Appendix D-1 Character Cell Size           | 102        |
| Figure Appendix D-2 Character Body Size           | 103        |
| Figure Appendix D-3 Character Sixel Coding        |            |
| Figure Appendix D-4 Character Cell Size           |            |
| Figure Appendix D-5 Page Memory Margins           |            |
| Figure Appendix D-6 Page Memory Divisions         |            |

# **TABLES**

| Table 2–1 Problem solving                             | . 7  |
|-------------------------------------------------------|------|
| Table 3-1 The Main Keypad Key Function                | . 11 |
| Table 3-2 Codes Generated by Editing keys             | . 13 |
| Table 3-3 Codes Generated by Arrow keys               | . 13 |
| Table 3-4 The Numeric Keypad Key Function             | . 14 |
| Table 3-5 The Codes Generated by Numeric Keys         | . 15 |
| Table 3–6 The Top–row Function Keys                   | . 16 |
| Table 3-7 The Codes Generated by F6 through F20 Keys  | . 17 |
| Table 3–8 The Status Line Fields                      | . 19 |
| Table 4-1 The Set-up Screen Features                  | . 25 |
| Table 4-2 The General Set-up Screen Features          | . 27 |
| Table 4-3 The Display Set-up Screen Features          | . 30 |
| Table 4–4 The Communications                          | . 35 |
| Table 4-5 The Printer Set-up Screen Features          | 40   |
| Table 4-6 The Keyboard Set-up Screen Features         | 44   |
| Table 4-7 The User-Defined Key Set-up Screen Features | 49   |
| Table 4–8 The Local Editing                           | 51   |
| Table 4-9 Local Editing Key                           | 55   |
| Table 4–10 The Display Set-up Screen                  | 58   |
| Table 4-11 The Diagnostics Set-up Screen Features     | 60   |
| Table 5-1 Non-spacing Diacritical Marks               | 64   |
| Table 5-2 Compose Character                           | 64   |
| Table 5-3 Compose Character Sequences                 | 69   |
| Table 5-4 Compose Character Sequences                 | 85   |
| Table 7-1 Text Features                               | 90   |
| Table Appendix D-1 ELT-320 Manual/DEC VT-320          |      |
| Manual Comparison                                     | 101  |
| Table Appendix D-2 Converting Binary Code             | 105  |
| Table Appendix D-3 Device Control String Segment      |      |
| Description                                           | 108  |
| Table Appendix D-4 DECDLD Parameter Characters        | 109  |
| Table Appendix D_5 Set Columns per Dage (DECSCOD)     | 114  |

| Table Appendix D-6 Column Mode (DECCOLM)               | 115   |
|--------------------------------------------------------|-------|
| Table Appendix D-7 Set Lines per Page (DECSLPP)        |       |
| Table Appendix D-8 Origin Mode (DECOM)                 | 117   |
| Table Appendix D-9 Panning                             | 121   |
| Table Appendix D-10 Cursor Movement                    | 122   |
| Table Appendix D-11 Erasure Mode (ERM)                 | 123   |
| Table Appendix D-12 Control Functions Affected by      |       |
| Character Protection                                   | 123   |
| Table Appendix D-13 Insert/Replace Mode (IRM)          | 124   |
| Table Appendix D-14 Start (SPA)/End (EPA)              |       |
| Table Appendix D-15 Edit Mode (DECEDM)                 | 133   |
| Table Appendix D-16 Edit Key Execution (DECEKEM)       | 134   |
| Table Appendix D-17 Defining the Character Block Size  |       |
| for Transmission                                       | 135   |
| Table Appendix D-18 Line Transmit Mode (DECLTM)        | 136   |
| Table Appendix D-19 Transmit Termination Mode (TTM)    | 136   |
| Table Appendix D-20 VT131 Transmit Mode (DEC131TM)     | 137   |
| Table Appendix D–21 Selecting Character Fields for     |       |
| Transmission                                           | 137   |
| Table Appendix D-22 Guarded Area Transfer Mode (GATM)  | 138   |
| Table Appendix D-23 Selected Area Transfer Mode (SATM) | 139   |
| Table Appendix D-24 Multiple Area Transfer Mode (MATM) | 139   |
| Table Appendix D-25 Defining Selected Areas            | 140   |
| Table Appendix D-26 Space Compression Mode (DECSCFDM). | 142   |
| Table Appendix D-27 Transmit Execution Mode (DECTEM)   | 143   |
| Table Appendix D-28 Backarrow Key Mode (DECBKM)        | . 146 |
| Table Appendix D–29 Alias Primary DA Responses         |       |
| from the Terminal                                      | . 149 |
| Table Appendix D-30 DSR ELT-320 Operating Status       | . 150 |
| Table Appendix D-31 DSR - Cursor Position Report (CPR) | . 151 |
| Table Appendix D-32 Control Function Settings          | 151   |

## **Chapter 1**

# A LOOK AT THE TERMINAL

This chapter introduces you to the ELT320 Flat Panel Video Display Terminal and includes a short description to some general features and operating modes.

The ELT320 is an alphanumeric video terminal which is functionally compatible with the DEC VT320 terminal and also includes numerous additional advanced features. This terminal can operate on-line to a host system or the host can be put on hold sending your input into page memory of the terminal. The terminal stores data received from the host, until you put it back on-line. As is the case with any other emulator, the ELT320 has some minor variances. If you would like more information, call Planar Applications Engineering and ask for the ELT320 Compatibility Applications note.

The features listed below will be described in detail in the following chapters.

### **GENERAL FEATURES**

The ELT320 is compatible with Digital's VT320 terminal and also offers additional new features.

SET-UP You can select operating features from the

keyboard using set-up screens for various functions, like display, printer, tabs and

communications.

Electroluminescent flat panel The screen will display 25 lines X 80 columns

with yellow characters on a jet black

background or black characters on a yellow

background.

Page Memory You can store up to 19,008 characters in 1 to

6 pages of internal memory.

Status Line This line of text at the bottom of the screen

displays the operating status of the ELT320.

### **PLANAR**

Local Editing The ELT320 stores your typed characters

before sending them to the host system. Your

application must support this feature.

Selective Erase Capability You can erase part or all of a line of text with

this feature.

Each character set contains 94 characters including DEC Technical and ISO Latin 5 Character Sets

characters.

**High Speed Communications** The ELT320 can communicate with its Host at

up to 38.4 Kbits per second. The transmit and

receive rates are independently

programmable.

Mounting Options Several different mountings are available for

the ELT320.

Keyboard LK-401 compatible keyboard. See Chapter 6.

For complete technical details see Technical Specifications in Chapter 7 in this users guide.

# **Chapter 2**

# **INSTALLATION**

### **Unpacking**

Remove the terminal carefully from the container. Save all packing material in case the terminal must be shipped again. After unpacking, check whether the terminal is damaged. Immediately notify the shipping company if damage has occurred.

### **Operating Environment**

The ELT320 can be operated in the usual office environment and does not require special air-conditioning.

### **Mounting Options**

The ELT320 is available with several options for supporting the terminal. The Desk Stand has a small 7" x 9" (18 cm x 23cm) foot print. The Moveable Arm suspends the terminal above other items you may have on your work surface. The unique wall mount provides a convenient way to locate full terminal functionality right at the point of data collection. Extending less than 5 inches from the wall, the ELT320 is housed out of the way and is immediately accessible when needed.

Detailed instructions for adapting the terminal to your work space are included with the mounting option.

Chapter 2 Installation

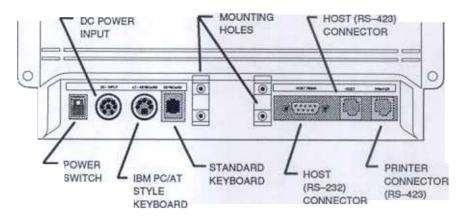

Figure 2-1 The ELT320 rear panel connectors and controls

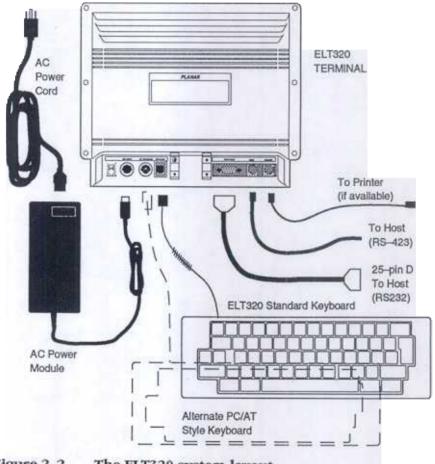

Figure 2-2 The ELT320 system layout

**CAUTION:** Turn the power switch off before connecting or removing the cables.

### Installation of the ELT320 terminal

Place the terminal unit at the work station.

- Check to see if the terminal is switched off (press the BOTTOM of the 2 power switch, found on the rear of the terminal.)
- Connect the power module to the terminal power connector. 3.
- Next connect the power cord to its receptacle on the end of the power 4. module and plug it into a grounded electrical outlet.
- Connect the keyboard cable to its receptacle on the back of the terminal 5. unit.
- Connect the host computer communication cable to the appropriate HOST 6. port. Check the proper connector pin assignment. See Chapter 7 the Technical Specifications for host connector details.
- Connect a printer communication cable, if required, to the PRINTER port. 7 Note: This cable is not supplied with the ELT320 terminal.
- Turn the terminal power switch on (press the top of the power switch.) 8.
- 9. Make sure that the yellow power indicator is on.
- Listen for a bell tone from the keyboard. 10.
- After the power-on self test, the "ELT320 OK" message appears on the 11. screen. Press F3 to see the Set-Up Menu or any other key to clear the screen and obtain a cursor.
- If you have problems, see "Problem Solving" at the end of this chapter. 12.

### **Connection to Host Computer**

The ELT320 can be connected to the host computer through the HOST connector.

The HOST 9 pin D type connector is an RS-232-C interface. The HOST 6 pin DEC type connector is an RS-423 interface.

The RS-232-C connection can be made directly to the host or through a MODEM or terminal server to host.

Communication parameters can be selected in Set-Up. (See Chapter 4 in this Manual.)

Ē

### **Getting Started**

When you install your ELT320 all operating features are set to their factory-default settings. This setting works with most computer systems. If you have to set some features to match your host system, see Chapter 4 –Set-up.

To connect the terminal to your host system you must have the following properly set:

- The host port selected for use.
- The keyboard language.
- The baud rate and character format.
- The emulation type.

### **Brightness Control**

The brightness control is a thumbwheel located at the bottom edge of the face of the terminal. The control adjusts the display's brightness level from full bright to half bright. This range allows the user to change the brightness to compensate for environmental light levels. Clockwise rotation increases the display brightness. When the brightness is reduced, contrast is diminished.

Note: Some units do not have brightness controls.

#### Power On Indicator

When the ELT320 Power Switch has been pressed to the On position, a yellow LED indicates the 12V power supply is on.

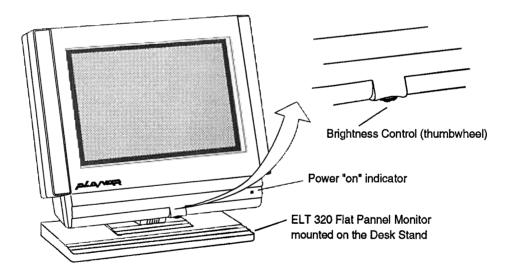

Figure 2–3 The ELT320 and the Brightness control

### Maintenance

**Cleaning** 

Before cleaning, turn off the terminal and disconnect the power. The terminal unit and the keyboard can be cleaned with a soft cloth and a mild cleaner. To clean the screen use a clean, soft cloth and a high quality glass cleaner.

## **Problem Solving**

This section summarizes the basic faults which can be repaired without special knowledge. If you are unable to repair your terminal using this short list, please consult the factory.

Table 2–1 Problem solving

| Fault                                             | Possible cause                                 | Repair instruction                                        |
|---------------------------------------------------|------------------------------------------------|-----------------------------------------------------------|
| No Display                                        | The screen saver turned off the screen display | Press any key.                                            |
|                                                   | Power failure                                  | Check mains power                                         |
|                                                   | Power disconnected                             | Check the power cord connections.                         |
| The bell tone does not sound                      | The keyboard cable is not connected.           | Connect it                                                |
| Any error message appears instead of "ELT320 OK." |                                                | Contact your Service Office                               |
| No communication with host                        | Communication setup incorrectly installed.     | Check communications setup. See Chapter 4.                |
|                                                   | Terminal is in local mode                      | Check general setup. See Chapter 4.                       |
|                                                   | Host cable disconnected.                       | Check host cable connections at terminal and host system. |
|                                                   | Host cable wired incorrectly                   | Check cable/connector pir out. See Chapter 7.             |
| No communication with printer                     | Printer setup does not match your printer.     | Check printer setup. See Chapter 4.                       |

# **Chapter 3**

# THE KEYBOARD, CONTROLS AND INDICATORS

## **Keyboard Layout**

The ELT320 uses 16 different keyboards for 16 different languages. The only difference between these keyboards are the legends on the keys. You must set the keyboard Dialect feature in the Keyboard Set-Up screen to match your keyboard.

The keyboards have four groups of keys, two visual indicators and one audible indicator.

### The key groups:

- · Main keypad
- Editing keypad
- Numeric keypad
- Top-row function keys

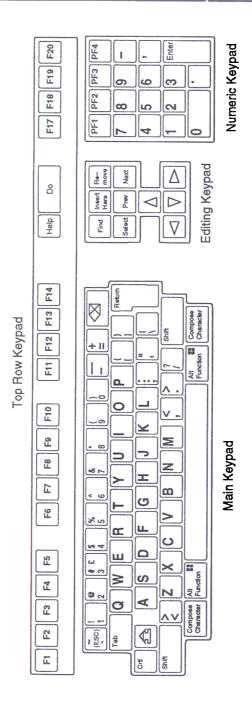

Figure 3-1 The ELT320 Keyboard layout

### Main Keypad

The main keypad, similar to a typewriter, includes standard alphanumeric characters and punctuation marks. Pressing these keys sends the characters to the host or displays them on the screen. The main keypad also has the following special function keys:

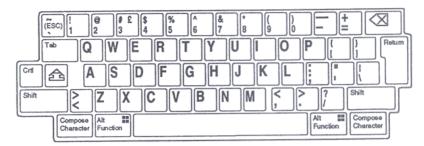

Figure 3-2 The Main keypad

Table 3-1 The Main keypad key function

| Key | Function                                                                                                    |
|-----|----------------------------------------------------------------------------------------------------|
| Tab | Pressing <b>Tab</b> sends a horizontal tab, which normally moves the cursor to the next tab stop.                                                                                                    |
|     | Holding down <b>Ctrl</b> and pressing another key sends a control code to the host.                                                                                                    |
|     | Pressing <b>Lock</b> down makes the alphabetic keys send their uppercase characters. If you set the lock key feature in the keyboard Set-Up screen to "Shift Lock", the lock key makes all keys send the top character on the key.                                                                                        |
|     | <ul> <li>The Shift key has three functions.</li> <li>Holding down shift and pressing an alphanumeric key sends the uppercase (or top) character on the key.</li> <li>With some special function keys -Shift starts a predefined control function.</li> <li>With a User-Defined Key Shift sends a UDK function.</li> </ul> |
|     |                                                                                                    |

Table 3-1 continued (The Main keypad key function)

| Key               | Function                                                                                                    |
|-------------------|----------------------------------------------------------------------------------------------------|
| Return            | Pressing <b>Return</b> sends either a carriage return or a carriage return and a linefeed (Selected in the display set-up screen). |
| ☒                 | Pressing Sends a DEL or a BS character (Selected in the keyboard set-up screen.)                                                   |
| Space Bar         | Pressing the Space Bar sends a space.                                                                                              |
| Compose Character | This key lets you display characters that do not appear as standard keys on your keyboard. See Chapter 5.                          |

## **Editing Keypad**

The editing keypad has four arrow keys and six editing keys. You can use the editing keys in several ways.

- For set-up functions (See Chapter 4.)
- For panning across pages (See Appendix D)
- For local editing (See Appendix D)
- For special functions defined by application software.

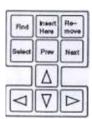

Figure 3-3 The Editing keypad

Table 3–2 Codes generated by Editing keys.

| Key                        | VT 300 mode        | VT 100 | VT 52 mode |
|----------------------------|--------------------|--------|------------|
| FIND                       | CSI 1 ~            | none   | none       |
| NSERT HERE<br>REMOVE       | CSI 2 ~<br>CSI 3 ~ | none   | -          |
| SELECT                     | CSI 4 ~            |        |            |
| PREV SCREEN<br>NEXT SCREEN | CSI 5 ~<br>CSI 6 ~ |        |            |

Table 3–3 Codes generated by Arrow keys.

| Arrow<br>Keys    | ANSI<br>Normal           | VT300, VT100<br>Application              | VT 52<br>Normal | Application |
|------------------|--------------------------|------------------------------------------|-----------------|-------------|
| Δ                | CSI A                    | SS3 A                                    | ESC A           | ESC A       |
| $\nabla$         | CSI B                    | SS3 B                                    | ESC B           | ESC B       |
| $\triangleright$ | CSI C                    | SS3 C                                    | ESC C           | ESC C       |
| $\triangleleft$  | CSI D                    | SS3 D                                    | ESC D           | ESC D       |
| Note:            | CSI can be<br>SS3 can be | generated by ESC [<br>generated by ESC O |                 |             |

## **Numeric Keypad**

You can use the numeric keypad to enter numeric data and to generate hexadecimal compose sequences. The keys often have special functions assigned by application software. In local editing mode some numeric keys have special functions.

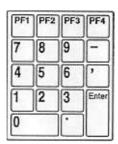

Figure 3-4 Numeric keypad

Table 3-4 The Numeric keypad key function

| Key     | Function                                                                                                    |
|---------|----------------------------------------------------------------------------------------------------|
| Enter   | • Enter sends a carriage return, or a carriage return and a line feed. Normally, this key works like the Return key.                 |
|         | <ul> <li>When you use local editing, you use this key to transmit<br/>blocks of data to the host system. (See Chapter 4.)</li> </ul> |
|         | You can use Enter to select features in Set-Up screens.                                                                              |
|         | Application software may use <b>Enter</b> as a special function key.                                                                 |
| (Comma) | The comma key will send a comma or the space character (selected in the Keyboard Set-Up screen.)                                     |

Table 3–5 The Codes generated by numeric keys

| ANSI (VT3                       | 00/VT100) mode             | :                   | VT-52<br>mode              |                     |
|---------------------------------|----------------------------|---------------------|----------------------------|---------------------|
| Key                             | Numeric                    | Application<br>mode | Numeric                    | Application<br>mode |
| 0                               | 0                          | SS3 p               | 0                          | ESC ? p             |
| ĭ                               | Ĭ                          | SS3 q               | ĭ                          | ESC ? q             |
| $\bar{2}$                       | $\bar{2}$                  | SS3 r               | $\bar{2}$                  | ESC?r               |
| 2<br>3<br>4<br>5<br>6<br>7<br>8 | 2<br>3<br>4<br>5<br>6<br>7 | SS3 s               | 2<br>3<br>4<br>5<br>6<br>7 | ESC?s               |
| 4                               | 4                          | SS3 t               | 4                          | ESC?t               |
| 5                               | 5                          | SS3 u               | 5                          | ESC?u               |
| 6                               | 6                          | SS3 v               | 6                          | ESC? v              |
| 7                               | 7                          | SS3 w               | 7                          | ESC?w               |
| 8                               | 8                          | SS3 x               | 8                          | ESC?x               |
| 9                               | 9                          | SS3 y               | 8<br>9                     | ESC?y               |
| -                               | -                          | SS3 m               | -                          | ESC?m               |
| ,                               | ,                          | SS3 1               |                            | ESC?1               |
|                                 |                            | SS3 n               |                            | ESC?n               |
| Enter                           | CR or                      | SS3 M               | CR or                      | ESC? M              |
|                                 | CR LF                      |                     | CR LF                      |                     |
| PF1                             | SS3 P                      | SS3 P               | ESC P                      | ESC P               |
| PF2                             | SS3 Q                      | SS3 Q               | ESC Q                      | ESC Q               |
| PF3                             | SS3 R                      | SS3 R               | ESC R                      | ESC R               |
| PF4                             | SS3 S                      | SS3 S               | ESC S                      | ESC S               |

## **Top-Row Function Keys**

Most of the top-row keys have functions assigned by application software. Your application software manuals should describe the function of these keys. The first five keys on the left of this row have predefined functions. Applications cannot redefine these keys.

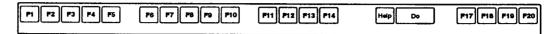

Figure 3–5 Top-row Function Keys

Table 3–6 The Top-row Function Keys

| Function            | Action                                                                                                    |
|---------------------|----------------------------------------------------------------------------------------------------|
| Hold<br>Screen      | Pressing Hold Screen (F1) freezes incoming data on the screen, so you can read it. When you freeze the screen, the Hold Screen indicator [O], on the keyboard lights.  Pressing Hold Screen again releases the screen.  Note: The key does not work if the Receive XOFF Point is set to "never." |
| Local<br>Print      | Pressing Local Print (F2) sends the text from page memory to the printer. Page memory includes the text on the screen. The Page Arrangement feature in the Display Set-Up screen determines the number of lines sent to the printer.                                                             |
| Ctrl-Local<br>Print | Pressing Ctrl-Local Print (Ctrl-F2) turns auto print mode on or off. In auto print mode, you can automatically print each line of text as it is received from the host system.                                                                                                    |
| Set-Up              | You press <b>Set-Up (F3)</b> to enter or leave Set-Up. When you enter Set-Up, the terminal displays the Set-Up Directory screen. You can leave Set-Up from any Set-Up screen.                                                                                                    |
| F4                  | The F4 key is disabled.                                                                                                    |

## 3-6 continued (The Top-row Function Keys)

| Function    | Action                                                                                                    |
|-------------|----------------------------------------------------------------------------------------------------|
| Break       | Break (F5) works alone or with other keys to perform a function that affects communication between the host system and your terminal. Pressing Break usually ends communication with the host immediately. You can turn this key on or off with the Break feature in the Keyboard Set-Up screen. |
| Shift-Break | Pressing Shift-Break (Shift-F5) ends communication with a modem.                                                                                                    |
| Ctrl-Break  | Pressing Ctrl-Break (Ctrl-F5) sends the answerback message to the host. See The Keyboard Set-Up screen in Chapter 4.                                                                                                    |

## 3–7 The Codes generated by F6 through F20 keys

| Key                    | VT 300<br>mode       | VT100/VT52<br>modes |  |
|------------------------|----------------------|---------------------|--|
| F6<br>F7               | CSI 17 ~<br>CSI 18 ~ |                     |  |
| F8<br>F9               | CSI 19 ~<br>CSI 20 ~ |                     |  |
| F10                    | CSI 21 ~             | -<br>ECC            |  |
| F11<br>F12             | CSI 23 ~<br>CSI 24 ~ | ESC<br>BS           |  |
| F13<br>F14             | CSI 25 ~<br>CSI 26 ~ | LF<br>-             |  |
| F15 (Help)<br>F16 (Do) | CSI 28 ~<br>CSI 29 ~ | •                   |  |
| F17<br>F18             | CSI 31 ~<br>CSI 32 ~ | -<br>-              |  |
| F19<br>F20             | CSI 33 ~<br>CSI 34 ~ | •                   |  |

Note: F1 through F5 are local function keys and do not generate codes.

## **Typewriter and Data Processing Keys**

Most national keyboards have some data processing keys. These keys have three or four characters on their key cap. The characters on the left half of the key are called typewriter characters. The characters on the right are called data processing characters. You can select typewriter or data processing character with the Keyboard Mode feature in the Keyboard Set-Up screen.

## **Indicator lights**

The keyboard has two indicator lights.

### **Hold Screen**

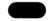

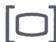

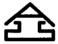

Figure 3-6 Indicator lights

Hold Screen This indicator turns on when you press the Hold Screen (F1)

key to freeze the screen display.

Lock This indicator turns on to indicate the terminal is sending only

upper case characters.

### **Status Line**

The ELT320 uses the 25th line at the bottom of the screen to display status of the terminal. You can select when to display the status line and what type of status line to use.

Indicator:

The status line appears at all times, providing information about the terminal.

None:

The status line appears when

you select a set-up screen, or
the host system selects the status line.

Host-writable:

Applications can write messages on the status line.

The Status Line Fields Table 3-8

| Field | Value                      | Indicates                                                                             |
|-------|----------------------------|---------------------------------------------------------------------------------------|
| 1     | 1<br>2<br>3<br>4<br>5<br>6 | 1 Page 2 Page 3 Page 4 Page 5 Page 6 Page                                             |
| 2.    | (x,y)                      | Cursor position<br>x = row (1 to 24, 36, 72 or 144)<br>y = column (1 to 80 or 132)    |
| 3.    | Edit                       | Local Editing mode. This field is blank unless you are using local editing mode.      |
| 4.    | Insert                     | Inserts new characters at the cursor position without replacing characters on screen. |
|       | Overstrike                 | Each new character replaces the old character at the cursor position.                 |

Table 3–8 continued (The Status Line Fields)

| Field | Value               | Indicates                                                                                                    |
|-------|---------------------|----------------------------------------------------------------------------------------------------|
| 5.    | Printer: Ready      | The printer can receive data for printing.                                                                                                    |
|       | Printer: Not Ready  | The printer is not ready to receive data for printing (off-line).                                                                                                    |
|       | Printer: None       | The printer is off or not connected to the ELT320 terminal.                                                                                                    |
|       | Printer: Auto print | The ELT320 is in auto print mode. The terminal sends the current display line to the printer when the cursor moves to the next line.                                                     |
|       | Printer: Controller | The ELT320 terminal is in printer controller mode. You cannot select this mode from the terminal. The host system selects printer controller mode.                                       |
| 6.    | Modem: DSR          | The modem is ready to send or receive data.  The modem sends the data set ready signal (DSR) to indicate the modem is ready.                                                             |
|       | Modem: No DSR       | The modem is not ready to send or receive data from the terminal. Field 6 is blank, unless the Modem Control feature in the Communications Set-Up screen is set to "mode 1" or "mode 2". |

## **Chapter 4**

## **SET-UP**

The ELT320 has ten set-up screens that display the terminal's operating features. You can display, check and change these settings from the keyboard. The terminal has three groups of set-up parameters: the factory default settings stored in the terminal's EPROM; the saved setting stored in nonvolatile memory; and the current setting stored in the terminal's RAM.

### A Guide to Set-Up Features

The following chapter directory lists all the ELT320 set-up screens and their features:

# SET-UP DIRECTORY ...... P.21 GENERAL SET-UP ...... P.25 GENERAL SET-UP Online/Local Terminal Mode

COMMUNICATIONS SET-UP PRINTER SET-UP KEYBOARD SET-UP USER-DEFINED SET-UP LOCAL EDITING TAR SET-LIP

TAB SET-UP
DIAGNOSTIC SET-UP

Clear Display
Clear Communications
Reset Terminal
Save Current Settings
Recall Saved Settings
Recall Factory-Default Settings
Set-Up Language

Note: Use the arrow keys to select desired action, then press ENTER key.
To move among screens, you can press the NEXT SCREEN and PREV SCREEN keys.
To leave Set-Up, press Set-Up key.

Online/Local
Terminal Mode
Device Attribute Response
Character Set Mode
User Pref. Character Set
Lock User-Defined Keys
User Features Lock

### **DISPLAY SET-UP......P.28**

Screen Saver
Scrolling
Display Background
Column Mode
Page Arrangement
Horizontal Coupling
Vertical Coupling
Page Coupling
Status Display
Text Cursor
Cursor Style
Cursor Blink
Control Representation

Control Representation New Line Mode Auto Wrap

| COMMUNICATIONS SET-UP P.32              | USEN DEFINED RET SET-UP P.43   |
|-----------------------------------------|--------------------------------|
| Transmit Speed                          | Clear All Keys                 |
| Receive Speed                           | Clear This Key                 |
| Receive XOFF Point                      | Save User-Defined Keys         |
| Transmit Flow Control                   | Recall User-Defined Keys       |
| Transmit Rate Limiting                  | ,                              |
| Character Format                        | LOCAL EDITING SET-UPP.47       |
| Stop Bits                               |                                |
|                                         | Edit Mode                      |
| Modern Control                          | Erasure Mode                   |
| Disconnect Delay                        | Edit Key Execution Mode        |
| Local Echo                              | Transmit Execution Mode        |
| Communication Port                      | Local Editing Application Mode |
| Auto-Answerback                         | Guarded Area Transfer Mode     |
| Conceal Answerback                      | Selected Area Transfer Mode    |
| Answerback Message                      | Multiple Area Transfer Mode    |
| <b>G</b>                                | Line Transmit Mode             |
| PRINTER SET-UP P.37                     | Transfer Termination Mode      |
| Print Mode                              | VT131 Transfer Mode            |
| Printer Extent Mode                     |                                |
| , ,,,,,,,,,,,,,,,,,,,,,,,,,,,,,,,,,,,,, | Space Compression              |
| Print Terminator                        | End of Line Characters         |
| Printed Data Type                       | End of Block Characters        |
| Printer to Host Communication           |                                |
| Print Speed                             | TAB SET-UP P.55                |
| Flow Control                            | Clear All Tabs                 |
| Character Format                        | Set 8 Column Tabs              |
| Stop Bits                               |                                |
| •                                       | DIAGNOSTIC SET-UPP.56          |
| KEYBOARD SET-UP P.41                    |                                |
|                                         | For Service Personnel          |
| Keyboard Dialect                        |                                |
| Keyboard Mode                           |                                |
| Keypad Mode                             |                                |
| Cursor Key Mode                         |                                |
| Auto Repeat                             |                                |
| Keyclick                                |                                |
| Margin Bell                             |                                |
| Warning Bell                            |                                |
| <x] key<="" th=""><th></th></x]>        |                                |
| Keypad Comma (,)                        |                                |
| Lock Key                                |                                |
| Compose                                 |                                |
| Break                                   |                                |
|                                         |                                |
| , < and .> keys                         |                                |
| < > key                                 |                                |
| `~ key                                  |                                |

Entering and Leaving Set-Up

To enter Set-Up, you press Set-Up key (F3). The terminal displays the Set-Up

Directory. To leave Set-Up you press Set-Up key (F3) again.

## **Set-Up Directory**

The Set-Up Directory includes:

- a screen title
- features
- set-up directionsstatus line.

| SET-UP DIRECTORY                                                                                                    |                                                                                                    | ELT320 | V1.0 |
|----------------------------------------------------------------------------------------------------|----------------------------------------------------------------------------------------------------|--------|------|
| GENERAL SET-UP DISPLAY SET-UP COMMUNICATIONS SET-UP PRINTER SET-UP KEYBOARD SET-UP USER-DEFINED KEY SET-UP LOCAL EDITING TAB SET-UP DIAGNOSTICS SET-UP                           | Clear Display Clear Communications Reset Terminal  Save Current Settings Recall Saved Settings Recall Factory-Default  Set-Up Language: English |        |      |
| Use the arrow keys to select desired action, then press ENTER key. To move among screens, you can press the NEXT SCREEN and PREV SCREEN keys. To leave Set-Up, press Set-Up key. |                                                                                                    |        |      |

Figure 4–1 Set-up Directory screen

### **Screen Title**

SET-UP DIRECTORY

ELT320 V1.0

The screen title displays the set-up screen name, the model number of the terminal, and the firmware version.

**SET-UP Directory Features** 

The left half of the Set-Up Directory lists the remaining set-up screens. The right half of the screen lists some actions you can perform from this screen.

### **SET-UP Directions**

The Set-Up directions tell you how to move the cursor to select features and change current settings.

### **Status Line**

The ELT320 uses the last line on the screen (line 25) to display a status line for the terminal in reverse video. You can select when to display the status line. See the Status Line section at the end of Chapter 3.

**Set-Up Cursor** 

Set-Up uses a special cursor that highlights a screen entry or field in reverse video. When you enter Set-Up, the cursor highlights the GENERAL SET-UP field in the Set-Up Directory.

### Action and parameter fields

The Set-Up screens have action and parameter fields.

When you select the highlighted action field by pressing the **Enter** key, the terminal immediately performs that action. The terminal displays the "Done" message to let you know if the action was successful.

Most of the parameter fields have a three column format:

Feature Current Setting Saved setting

The **Feature** column lists each feature you can set from that screen. The **Current Setting** column shows the setting in effect for that feature. The **Saved Setting** column shows the setting stored in the terminal's nonvolatile memory. You can use the up/down arrow keys to move the highlighting cursor to any feature and use the  $\triangleleft$ ,  $\triangleright$  and the **Enter** keys to change the current setting of a feature.

The Set-Up Directory lists the remaining set-up screens and some actions.

Table 4-1 The Set-up Screen Features

| Action Field                                                                                                    | Function                                                                                                    |
|----------------------------------------------------------------------------------------------------|----------------------------------------------------------------------------------------------------|
| GENERAL SET-UP DISPLAY SET-UP COMMUNICATIONS SET-UP PRINTER SET-UP KEYBOARD SET-UP USER-DEFINED KEY SET-UP LOCAL EDITING TAB SET-UP DIAGNOSTIC SET-UP | These fields display the selected set-up screen.                                                                                                    |
| Clear Display                                                                                                    | Clears the screen (including the host-writable status line) when you leave Set-Up.                                                                                                    |
| Clear Communications                                                                                                    | <ul> <li>Clears communication as follows:</li> <li>Cancels any print operation.</li> <li>Cancels any escape sequence, control sequence, or device control string (DCS).</li> <li>Clears the keyboard buffer.</li> <li>Clears the receive buffer.</li> <li>Clears the transmit buffer.</li> <li>Resets Printer Mode.</li> <li>Sends an XON signal to the host.</li> <li>Resets the XOFF receive flags at the printer and host.</li> <li>In local editing mode, cancels any block transmission in progress.</li> <li>Note: Clear Communications does not disconnect communication with the host system.</li> </ul> |

Table 4–1 continued (The Set-up Screen Features)

| Action Field                    | Function                                                                                                    |
|---------------------------------|----------------------------------------------------------------------------------------------------|
| Reset Terminal                  | Resets many set-up features to their Factory-Default settings. Resets internal features to default settings that work with many application programs.                                                                                                    |
| Save Current Setting            | Saves all current settings in most set-up screens. The current settings become the saved settings.                                                                                                    |
| Recall Saved Settings           | Replaces all current settings in most set-up screens with the saved settings.                                                                                                    |
| Recall Factory-Default Settings | <ul> <li>Replaces all current settings in all set-up screens with the default settings. This feature also performs the following functions.</li> <li>Clears the screen.</li> <li>Moves the cursor to the top left of the screen.</li> <li>Clears any definitions stored by the User-Defined key Set-Up screen.</li> </ul> |
| Set-Up Language                 | Selects one of three languages to use for the set-up screens and terminal status line: English, Français or Deutsch.                                                                                                    |

### **General Set-Up**

| GENERAL SET-UP                                                                                                    |                                                                                  | ELT320 V1.0                                                                    |
|----------------------------------------------------------------------------------------------------|----------------------------------------------------------------------------------|--------------------------------------------------------------------------------|
| Feature On-line/Local Terminal Mode Device Attribute Response Character Set Mode User Pref. Character Set Lock User-Defined keys User Features Lock | Current Setting On-line VT300-7bit VT320 multinational DEC-MCS unlocked unlocked | Saved Setting On-line VT300-7bit VT320 multinational DEC-MCS unlocked unlocked |
| Use up/down arrow keys to sel<br>right/left arrow keys to change<br>To return to the Set-Up Directo                                                 | current setting.                                                                 |                                                                                |

Figure 4–2 Set–up Directory screen

This screen lets you set general features, such as the type of character set used to display characters on the screen.

Table 4-2 The General Set-up Screen Features

| Feature       | Settings | Function                                                                              |
|---------------|----------|---------------------------------------------------------------------------------------|
| On-line/Local |          | Selects whether or not the ELT320 can communicate with a host system.                 |
|               | On-line  | On-line lets the ELT320 communicate with a host.                                      |
|               | Local    | Effectively puts the host on hold. The characters you type go directly to the screen. |

Table 4–2 continued (The General Set–up Screen Features)

| Feature                      | Settings                                           | Function                                                                                                    |
|------------------------------|----------------------------------------------------|----------------------------------------------------------------------------------------------------|
| Terminal Mode                |                                                    | Selects the terminal's operating mode. The ELT320 can emulate any VT series terminal.                                                                                                    |
|                              | VT300-7bit                                         | Lets the terminal use all VT300 features. The terminal uses 7- bit controls and 8-bit graphic characters.                                                                                                    |
|                              | VT300-8bit                                         | Lets the terminal use all VT300 features. The terminal uses 8-bit controls and 8-bit characters. Use this mode for VT200 applications that use 8-bit control characters. Many VT100 applications will work in VT300-8 bit mode. This mode is the most efficient, but not yet supported by many applications. |
|                              | VT100                                              | Lets the terminal run VT100 applications.                                                                                                    |
|                              | VT52                                               | Lets the terminal run VT52 applications.                                                                                                    |
| Device Attribute<br>Response | VT320<br>VT220<br>VT131<br>VT102<br>VT101<br>VT100 | Selects the device attribute response, also called the terminal ID. Some applications require specific DA responses.                                                                                                    |
| Character Set Mode           |                                                    | Selects the type of character set used, multinational or national.                                                                                                    |
|                              | multinational                                      | Supports the 8-bit DEC Multinational or ISO Latin-1 set. Both include the 7-bit ASCII set. You select the specific set with the User Pref. Character Set below.                                                                                                    |
|                              | national                                           | Makes the ELT320 use one of the 7-bit national replacement character (NRC) sets. You select the specific NRC set with the Keyboard Dialect in the Keyboard Set-Up screen.                                                                                                    |

Table 4–2 continued (The General Set–up Screen Features)

| Feature                  | Settings    | Function                                                                                                    |
|--------------------------|-------------|----------------------------------------------------------------------------------------------------|
| User Pref. Character Set |             | When Character Set Mode is set to "multinational" selects the DEC Multinational or ISO Latin-1 set. The difference between the two sets is their supplemental character set.        |
|                          | DEC-MCS     | Selects the DEC Multinational character set. This set is compatible with Digital applications.                                                                                      |
|                          | ISO Latin-1 | Selects the International Standards<br>Organization (ISO) character set.                                                                                                    |
| Lock User-Defined Keys   |             | Selects whether or not the host can change user-defined key (UDK) definitions.                                                                                                    |
|                          | unlocked    | Lets the host change UDK definition.                                                                                                    |
|                          | locked      | Does not let the host change UDK definition.                                                                                                    |
| User Features Lock       |             | Selects whether or not the host system can change certain set-up features that users often set to their own preference: Column Mode, Scrolling, Display Background and Auto Repeat. |
|                          | unlocked    | Lets the host change user preference features.                                                                                                    |
|                          | locked      | Does not let the host change the user preference features.                                                                                                    |

## **Display Set-Up**

| urrent Setting                                                                                       | Sound Cotting                                                                                                    |
|----------------------------------------------------------------------------------------------------|----------------------------------------------------------------------------------------------------|
| •                                                                                                    | Saved Setting                                                                                                    |
| sabled nooth-2 urk 24 sabled sabled sabled dicator splayed ook nk erpret controls new line auto wrap | disabled smooth-2 dark 80 6x24 disabled enabled enabled indicator displayed block blink interpret controls no new line no auto wrap |
|                                                                                                    | rk  24 sabled abled abled dicator splayed ock nk erpret controls new line                                                           |

Figure 4–3 Display Set-up screen

This screen has features that affect how the data appears on the screen

Table 4-3 The Display Set-up Screen Features

| Feature      | Settings                                                      | Function                                                                                                    |
|--------------|---------------------------------------------------------------|----------------------------------------------------------------------------------------------------|
| Screen Saver |                                                               | Increases screen life.                                                                                                    |
|              | 5 min.<br>10 min.<br>15 min.<br>20 min.<br>25 min.<br>30 min. | If the terminal is left on but inactive for 5, 10, 15, 20, 25, or 30 minutes, the screen goes blank. You can press any key to reactivate the screen. The host can also reactivate the screen by sending any character. |
|              | disabled                                                      | Screen Saver feature is off                                                                                                    |

Table 4–3 continued (The Display Set-up Screen Features)

| Feature               | Settings | Function                                                                                                    |
|-----------------------|----------|----------------------------------------------------------------------------------------------------|
| Scrolling             |          | Selects how fast lines appear on the screen when you scroll.                                                                                                    |
|                       | smooth-2 | Lines scroll at 6 lines per second.                                                                                                    |
|                       | smooth-4 | Lines scroll at 12 lines per second.                                                                                                    |
|                       | no       | The terminal does not scroll.                                                                                                    |
|                       |          | Lines scroll as fast as the terminal receives them.                                                                                                    |
|                       | smooth-1 | Lines scroll at 3 lines per second.                                                                                                    |
| Display<br>Background |          | Selects light text on dark background, or dark text on light background.                                                                                                    |
|                       |          | Select dark background.                                                                                                    |
|                       |          | Selects light background.                                                                                                    |
| Column Mode           |          | Selects an 80 or 132 column page width for text. The screen always displays 80 characters. See Horizontal Coupling. If you change the current setting, page memory clears and the page size is set to 24 line. |
|                       | 80       | A page can have 80 characters per line.                                                                                                    |
|                       | 132      | A page can have 132 characters per line.                                                                                                    |
| Page Arrangement      |          | Selects the size of pages in the terminal's page memory, based on the number of lines per page.                                                                                                    |
|                       |          | Selects 6 pages with 24 lines per page.                                                                                                    |
|                       |          | Selects 4 pages, with 36 lines per page.                                                                                                    |
|                       |          | Selects 2 pages, with 72 lines per page.                                                                                                    |
|                       | 1x144    | Selects 1 page of 144 lines.                                                                                                    |
|                       |          |                                                                                                    |

Table 4–3 continued (The Display Set–up Screen Features)

| Feature                | Settings      | Function                                                                                                    |
|------------------------|---------------|----------------------------------------------------------------------------------------------------|
| Horizontal<br>Coupling |               | Selects whether or not to automatically pan when the cursor moves beyond the left or right border of the screen. |
|                        | disabled      | The ELT320 does not pan automatically.                                                                           |
|                        | enabled       | The ELT320 pans automatically to keep the cursor visible.                                                        |
| Vertical Coupling      |               | Selects whether or not to automatically pan when the cursor moves beyond the top or bottom border of the screen. |
|                        | disabled      | The ELT320 does not pan automatically.                                                                           |
|                        | enabled       | The ELT320 pans automatically to keep the cursor visible.                                                        |
| Page Coupling          |               | Selects whether or not to automatically display a new page when the cursor moves to a new page in page memory.   |
|                        | enabled       | If the cursor moves to a new page, the ELT320 displays the new page.                                             |
|                        | disabled      | If the cursor moves to a new page, you cannot see the page or the cursor.                                        |
| Status Display         |               | Selects how and when to use the status line.                                                                     |
|                        | indicator     | The ELT320 displays a status line for the terminal at all times.                                                 |
|                        | none          | The ELT320 cannot display a status line outside of set-up.                                                       |
|                        | host-writable | The host can display information on the status line.                                                             |
| Text Cursor            |               | Selects whether or not to display the text cursor.                                                               |
|                        | displayed     | Displays the text cursor.                                                                                        |
|                        | not displayed | Does not display the text cursor.                                                                                |
|                        |               |                                                                                                    |

Table 4-3 continued (The Display Set-up Screen Features)

| Feature                           | Settings           | Function                                                                                                    |
|-----------------------------------|--------------------|----------------------------------------------------------------------------------------------------|
| Cursor Style                      |                    | Selects a block or underline cursor.                                                                                                    |
|                                   |                    | Selects a block cursor.                                                                                                    |
|                                   | underline          | Selects an underline cursor.                                                                                                    |
| Cursor Blink                      |                    | Selects whether or not the cursor blinks.                                                                                                    |
|                                   |                    | The cursor blinks.                                                                                                    |
|                                   | no blink           | The cursor does not blink.                                                                                                    |
| Control<br>Representation<br>Mode |                    | Selects whether the terminal displays or processes control characters. You can use this feature as an aid for debugging programs.                                        |
|                                   | interpret controls | The ELT320 processes control characters, but does not display them.                                                                                                    |
|                                   | display controls   | The ELT320 displays most control characters without processing them.                                                                                                    |
| New Line Mode                     |                    | Selects how the <b>Return</b> key and some control characters work.                                                                                                    |
|                                   | no new line        | Pressing <b>Return</b> sends a carriage return character. The ELT320 does not move the cursor to a new line.                                                             |
|                                   | new line           | Pressing <b>Return</b> sends a carriage return and a line feed.                                                                                                    |
| Auto Wrap                         |                    | Selects whether or not text characters automatically wrap to the next line when you reach the right margin.                                                              |
|                                   | no wrap            | When you reach the margin, the ELT320 displays each new character in the last column of the line. Each new character overwrites the previous character at that position. |
|                                   | wrap               | When you reach the margin, the ELT320 displays new characters on the next line.                                                                                          |

# **Communication Set-Up**

| COMMUNICATIONS SET-L                                                                                                    | JP                                                                                                    | ELT320 V1.0                                                                                                    |
|----------------------------------------------------------------------------------------------------|----------------------------------------------------------------------------------------------------|----------------------------------------------------------------------------------------------------|
| Feature                                                                                                    | Current Setting                                                                                                    | Saved Setting                                                                                                    |
| Transmit Speed Receive Speed Receive XOFF Point Transmit Flow Control Transmit Rate Limiting Character Format Stop Bits Modem Control Disconnect Delay Local Echo Communication Port Auto Answerback Conceal Answerback Answerback Message | 9600 receive=transmit 256 XON/XOFF enabled 8 bits, no parity 1 disabled 2 s disabled RS-232 disabled not concealed | 9600 receive=transmit 256 XON/XOFF enabled 8 bits, no parity 1 disabled 2 s disabled RS-232 disabled not concealed |
| Use up/down arrow keys to select feature, right/left arrow keys to change current setting. To return to the Set-Up Directory, press SELECT key.                                                                                            |                                                                                                    |                                                                                                    |

Figure 4-4 Communications Set-up screen

Table 4-4 The Communications Set-up Screen Features

| Feature            | Settings                                                                         | Function                                                                                                  |
|--------------------|----------------------------------------------------------------------------------|----------------------------------------------------------------------------------------------------|
| Transmit Speed     |                                                                                  | Selects the baud rate the ELT320 uses to send data to the host system.                                    |
|                    | 75<br>110<br>150<br>300<br>600<br>1200<br>2400<br>4800<br>9600<br>19.2K<br>38.4K |                                                                                                    |
| Receive Speed      |                                                                                  | Selects the baud rate the ELT320 uses to receive data from the host system.                               |
|                    | Receive=Transmit  75 110 150 300 600 1200 2400 4800 9600 19.2K 38.4K             | Makes receive speed always equal to transmit speed.                                                       |
| Receive XOFF Point |                                                                                  | Selects the number of characters the ELT320 can store in its input buffer before sending the XOFF signal. |
|                    | 64<br>256<br>512<br>1K<br>never                                                  |                                                                                                    |

Table 4-4 continued (The Communications Set-up Screen Features)

| Feature                | Settings                                                                                                    | Function                                                                                                    |
|------------------------|----------------------------------------------------------------------------------------------------|----------------------------------------------------------------------------------------------------|
| Transmit Flow Control  |                                                                                                    | Turns XON/XOFF protocol on or off.                                                                                                    |
|                        | XON/XOFF                                                                                                    | Turns XON/XOFF protocol on.                                                                                                    |
|                        | none                                                                                                    | Turns XON/XOFF protocol off.                                                                                                    |
| Transmit Rate Limiting |                                                                                                    | Selects whether or not to limit the number of characters per second that the ELT320 sends. A limited rate reduces the burden on the host system. |
|                        | disabled                                                                                                    | Does not limit the transmit rate.                                                                                                    |
|                        | enabled                                                                                                    | Limits the terminal to sending 150 to 240 characters per second.                                                                                 |
| Character Format       |                                                                                                    | Selects the character format used to communicate with the host system.                                                                           |
|                        | 8 bits, no parity 8 bits, even parity 8 bits, odd parity 8 bits, even, no check 8 bits, odd, no check 7 bits, no parity 7 bits, even parity 7 bits, odd parity 7 bits, mark parity 7 bits, space parity 7 bits, even, no check 7 bits, odd, no check |                                                                                                    |
| Stop Bits              | 1<br>2                                                                                                    | Selects the number of stop bits used in the character format.                                                                                    |

Table 4-4 continued (The Communications Set-up Screen Features)

| Feature            | Settings      | Function                                                                                                    |
|--------------------|---------------|----------------------------------------------------------------------------------------------------|
| Modem Control      |               | Sets up the terminal to work with different types of modems.                                                                                                    |
|                    | disabled      | Modem control pins on the RS-232 connector are not used.                                                                                                    |
|                    | mode-1        | Selects full modem control and is VT220 compatible.                                                                                                    |
|                    | mode-2        | Selects partial modem control for CCITT V.25 compatible modems. Supports modems with autodial, auto-originate, and auto-answer features.                                                                                      |
| Disconnect Delay   |               | Selects the time allowed for the ELT320 to disconnect from a communication line. The ELT320 disconnects when it no longer detects the receive line signal detection (RLSD) signal. Modem Control must be on mode 1 or mode 2. |
|                    | 2 s           | Selects a 2 second delay.                                                                                                    |
|                    | 60 ms         | Selects a 60 millisecond delay.                                                                                                    |
|                    | no disconnect | Turns this feature off.                                                                                                    |
| Local Echo         |               | Selects whether or not to send the characters you type directly to page memory.                                                                                                    |
|                    | disabled      | Sends keyboard data to the host system. The host decides whether or not to send the data to the page memory.                                                                                                    |
|                    | enabled       | Sends keyboard data to both the host and page memory.                                                                                                    |
| Communication Port |               | Selects which cable connector is used to connect to the host system                                                                                                    |
|                    | RS-232        | Selects the 9 pin RS-232 connector.                                                                                                    |
|                    | RS-423        | Selects the 6 pin RS-423 connector.                                                                                                    |

### PLANAR

# Table 4-4 continued (The Communications Set-up Screen Features)

| Feature            | Settings      | Function                                                                                                    |
|--------------------|---------------|----------------------------------------------------------------------------------------------------|
| Auto Answerback    |               | Selects whether or not to send the answerback message to the host system after a communication line connection. |
|                    | disabled      | Does not send the answerback message to the host after a communication line connection.                         |
|                    | enabled       | Automatically sends the answerback message to the host after a communication line connection.                   |
| Conceal Answerback |               | Selects whether or not the ELT320 can display the answerback message.                                           |
|                    | not concealed | The ELT320 can display the answerback message in set-up.                                                        |
|                    | concealed     | The ELT320 does not display the answerback message in set-up.                                                   |
| Answerback Message |               | Lets you type an answerback message.<br>You can use up to 30 characters.                                        |

## **Printer Set-Up**

| PRINTER SET-UP                                                                                                    | 1                                                                                         | ELT320 V1.0                                                              |
|----------------------------------------------------------------------------------------------------|-------------------------------------------------------------------------------------------|--------------------------------------------------------------------------|
| Feature  Print Mode Print Extent Mode Print Terminator Printed Data Type Printer to Host Communication Print Speed Flow Control Character Format Stop Bits | Current Setting  normal full page none national enabled 4800 XON/XOFF 8 bits, no parity 1 | normal full page none national enabled 4800 XON/XOFF 8 bits, no parity 1 |
| Use up/down arrow keys to select feature, right/left arrow keys to change current setting. To return to the Set-Up Directory, press SELECT key.            |                                                                                           |                                                                          |

Figure 4–5 Printer Set–up screen

This screen lets you select features to match those of your printer.

Table 4-5 The Printer Set-up Screen Features

| Feature              | Settings                   | Function                                                                                                    |
|----------------------|----------------------------|----------------------------------------------------------------------------------------------------|
|                      |                            |                                                                                                    |
| Print Mode           |                            | Determines when and how printing takes place.                                                                                                    |
|                      | normal                     | Prints the current page in page memory when you press <b>Local Print (F2)</b> .                                                                    |
|                      | auto                       | Prints the current text line when the ELT320 receives 2. line feed, form feed, vertical tab, or autowrap from the host.                            |
|                      | controller                 | Lets the host send data to the printer without displaying the data on the screen.                                                                  |
| Print Extent Mode    |                            | Selects the area of page memory to send to the printer for printing operations.                                                                    |
|                      | full page                  | Selects the current page.                                                                                                    |
|                      | scroll region              | Selects the scrolling region. The scrolling region is the area inside the scrolling margins.                                                       |
| Print Terminator     |                            | Selects whether or not to send a form feed character at the end of a print page operation.                                                         |
|                      | none                       | Does not send a form feed.                                                                                                    |
|                      | FF                         | Sends a form feed after each page prints.                                                                                                    |
| Printed Data<br>Type |                            | Lets you select character sets to match the character sets in the printer.                                                                         |
|                      | national                   | Use with a printer that supports • the current national set ("national" mode) or • The ASCII set ("multinational" mode)                            |
|                      | national &<br>line drawing | Use with a printer that supports the VT100 line drawing set and the • ASCII set ("multinational mode") or • Current national set ("national mode") |
|                      | multinational              | Use with a printer that supports the multinational and VT100 line drawing character sets.                                                          |
|                      | all characters             | Use with a printer that supports all the ELT320 character sets.                                                                                    |

Table 4-5 continued (The Printer Set-up Screen Features)

|                                  | -                                                                       |                                                                                                    |
|----------------------------------|-------------------------------------------------------------------------|----------------------------------------------------------------------------------------------------|
| Feature                          | Settings                                                                | Function                                                                                             |
| Printer to Host<br>Communication |                                                                         | Selects whether or not the printer port can send control information to the host system.             |
|                                  | enabled                                                                 | The printer can send control information.                                                            |
|                                  | disabled                                                                | The printer cannot send control information.                                                         |
| Print Speed                      |                                                                         | Selects the baud rate the ELT320 uses to send and receive data from a printer.                       |
|                                  | 75<br>110<br>150<br>300<br>600<br>1200<br>2400<br>4800<br>9600<br>19.2K |                                                                                                    |
| Flow Control                     |                                                                         | Selects the type of data flow control for the printer port.                                          |
|                                  | XON/XOFF                                                                | Selects XON/XOFF flow control. This is the standard for most DEC printers.                           |
|                                  | none                                                                    | Selects no flow control, assumes printer is always ready to receive data.                            |
|                                  | DTR                                                                     | The terminal checks the data terminal ready (DTR) line to see if the printer can receive characters. |

Table 4-5 continued (The Printer Set-up Screen Features)

| Feature          | Settings                                                                                                    | Function                                                    |
|------------------|----------------------------------------------------------------------------------------------------|-------------------------------------------------------------|
| Character Format |                                                                                                    | Selects a character format for sending data to the printer. |
|                  | 8 bits, no parity 8 bits, even parity 8 bits, odd parity 7 bits, no parity 7 bits, even parity 7 bits, odd parity 7 bits, mark parity 7 bits, space parity |                                                             |
| Stop Bits        |                                                                                                    | Selects the number of stop bits used by the printer port.   |
|                  | 1<br>2                                                                                                    |                                                             |

## **Keyboard Set-Up**

| KEYBOARD SET-UP                                                                                          |                                                                                                    | ELT320 V1.0                                                                                                    |
|----------------------------------------------------------------------------------------------------|----------------------------------------------------------------------------------------------------|----------------------------------------------------------------------------------------------------|
| Feature                                                                                                  | Current Setting                                                                                                    | Saved Setting                                                                                                    |
| Keyboard Dialect Keyboard Mode Keypad Mode Cursor Key Mode Auto Repeat Keyclick Margin Bell Warning Bell | North American typewriter numeric normal enabled enabled disabled enabled delete comma caps lock enablec enablec , < and > | North American typewriter numeric normal enabled enabled disabled enabled delete comma caps lock enabled enabled , < and .> |
| Use up/down arrow keys to se<br>right/left arrow keys to change<br>To return to the Set-Up Director      | current setting.                                                                                                    |                                                                                                    |

Figure 4-6 Keyboard Set-up screen

This screen lets you control keyboard features such as: the keyboard language, keyclick, margin, bell, and **Compose** key.

Table 4-6 The Keyboard Set-up Screen Features

| Feature          | Settings                                                                                                    | Function                                                                                                   |
|------------------|----------------------------------------------------------------------------------------------------|----------------------------------------------------------------------------------------------------|
| Keyboard Dialect |                                                                                                    | Lets you select one of the following languages or dialects to match your keyboard. Takes effect in set-up. |
|                  | North American British Flemish Canadian (French) Danish Finnish German Dutch Italian Swiss (French) Swiss (German) Swedish Norwegian French/Belgian Spanish Portuguese |                                                                                                    |
| Keyboard Mode    |                                                                                                    | Selec's the character used when you press a key that has three or four characters on its keycap.           |
|                  | typewriter                                                                                                    | Selects characters on the left half of keycaps.                                                            |
|                  | data processing                                                                                                    | Selec's characters on the right half of keycaps.                                                           |
| Keypad Mode      |                                                                                                    | Selects the type of characters sent by the numeric keypad.                                                 |
|                  | numeric                                                                                                    | The keypad sends the ASCII code for the numbers shown on the keycaps.                                      |
|                  | application                                                                                                    | The keypad sends control sequences (used with some applications).                                          |

Table 4-6 continued (The Keyboard Set-up Screen Features)

| Feature         | Settings    | Function                                                                                                    |
|-----------------|-------------|----------------------------------------------------------------------------------------------------|
| Cursor Key Mode |             | Selects whether the arrow keys send ANSI cursor control sequences or application-specific control functions. |
|                 | normal      | Arrow keys send standard ANSI cursor control functions.                                                      |
|                 | application | Arrow keys send application-specific control functions.                                                      |
| Auto Repeat     |             | Selects whether or not a key automatically repeats its character when you hold a key down.                   |
|                 | enabled     | Holding down a key sends the character repeatedly, until you release the key.                                |
|                 | disabled    | Holding down a key sends only one character.                                                                 |
| Keyclick        |             | Selects whether or not the ELT320 makes a keyclick sound.                                                    |
|                 | enabled     | The ELT320 makes a keyclick sound when you press a key.                                                      |
|                 | disabled    | Turns this feature off.                                                                                      |
| Margin Bell     |             | Selects whether the ELT320 makes a bell tone when the cursor approaches the right margin.                    |
|                 | enabled     | Turns margin bell on.                                                                                        |
|                 | disabled    | Turns margin bell off.                                                                                       |
| Warning Bell    |             | Selects whether or not the warning bell sounds when an operating error occurs                                |
|                 | enabled     | Turns warning bell on.                                                                                       |
|                 | disabled    | Turns warning bell off.                                                                                      |

Table 4-6 continued (The Keyboard Set-up Screen Features)

| Feature      | Settings   | Function                                                                                                    |
|--------------|------------|----------------------------------------------------------------------------------------------------|
| <b>≪</b> Key |            | Selects the character sent to the host system when you press the 🗷 key. In edit mode, the 🔀 key always deletes one character to the left of the cursor. |
|              |            | Sends DEL character.                                                                                                    |
|              | backspace  | Sends BS (backspace) character.                                                                                                    |
| Keypad Comma |            | Selects the character sent by the <b>comma</b> key on the keypad when Keypad Mode is set to numeric.                                                    |
|              | comma      | Sends a comma.                                                                                                    |
|              |            | Sends a dot.                                                                                                    |
|              | space      | Sends a space.                                                                                                    |
| Lock key     |            | Selects the function of the <b>Lock</b> key.                                                                                                    |
|              | caps lock  | Alphabetic keys send the uppercase character. Other keys still send the bottom character on the keycap.                                                 |
|              | shift lock | Alphabetic keys send their uppercase character. Other keys send the top character on their keycap.                                                      |
| Compose      |            | Selects whether or not the <b>Compose</b> key works.                                                                                                    |
|              | enabled    | You can use the Compose key.                                                                                                    |
|              | disabled   | You cannot use the <b>Compose</b> key.                                                                                                    |
| Break        |            | Selects whether or not the <b>Break</b> key sends a break signal.                                                                                       |
|              | enabled    | The <b>Break</b> key sends a break signal.                                                                                                    |
|              | disabled   | The Break key does not work alone.                                                                                                    |
|              |            |                                                                                                    |

Table 4-6 continued (The Keyboard Set-up Screen Features)

| , < and .> keys               | The , < key sends a comma when unshifted                                                                 |
|-------------------------------|----------------------------------------------------------------------------------------------------|
|                               | and a < character when shifted. The .> key sends a period when unshifted and a > character when shifted. |
| ,< and .> keys<br>Send ,, and | The ,< key sends a comma when shifted or unshifted. The .> key sends a period when shifted or unshifted. |
|                               | The tilde key sends a `when unshifted and a ~ when shifted.                                              |
| ~ key sends ESC               | The `~ key sends a and escape (ESC) character.                                                           |
| <>                            | The angle bracket key sends a < when unshifted and a > when shifted.                                     |
| <> key sends `~               | The angle bracket key sends a `when unshifted and a ~ when shifted.                                      |
|                               | Send ,, and  ~ key sends ESC  <>>                                                                        |

Function 1 works only in North American and British keyboard selections.
 Functions 2 & 3 work only in North American, British & Dutch keyboards.

### **User-Defined Key Set-Up**

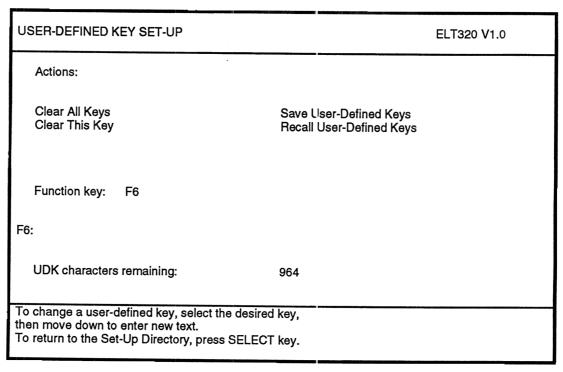

Figure 4-7 User-Defined Key Set-up screen

This screen lets you define the function of all 15 keys (F6-F20) on the top row of the keyboard.

All the features are action fields. To select a feature, you move the cursor to that field and press **Enter**. The terminal immediately performs the action. The screen also has a field to select the desired function key. The number of the selected key also appears below the field, followed by the key's current definition. The screen also shows you how many characters you can still use to define UDKs. Press the down arrow key to move the cursor to the definition line. Enter the definition for the key.

ř

Table 4-7 The User-Defined Key Set-up Screen Features

| Action                   | Punction                                                                                                    |
|--------------------------|----------------------------------------------------------------------------------------------------|
| Clear All Keys           | Clears all UDK definitions. Updates the number of characters available.                                              |
| Clear This Key           | Clears the definition of the displayed key. Updates the number of characters available.                              |
| Save User-Defined Keys   | Saves the definitions of UDKs in nonvolatile memory. You can turn the terminal off, without losing your definitions. |
| Recall User-Defined Keys | Recalls any saved UDK definitions from nonvolatile memory.                                                           |

#### **Local Editing Set-Up**

| LOCAL EDITING SET-UP                                                                                                    |                                                                                                    | ELT320                                                                                                    | V1.0 |
|----------------------------------------------------------------------------------------------------|----------------------------------------------------------------------------------------------------|----------------------------------------------------------------------------------------------------|------|
| Feature                                                                                                    | Current Setting                                                                                                  | Saved Setting                                                                                                |      |
| Edit Mode Erasure Mode Erasure Mode Edit Key Execution Mode Transmit Execution Mode Local Editing Application Mode Guarded Area Transfer Mode Selected Area Transfer Mode Multiple Area Transfer Mode Line Transmit Mode Transfer Termination Mode VT131 Transfer Mode Space Compression End of Line Characters End of Block Characters | unavailable all immediate immediate no effect all all multiple disabled enabled ANSI disabled C <sub>R</sub> ^ ^ | unavailable all immediate immediate no effect all all multiple disabled enabled ANSI disabled C <sub>R</sub> |      |
| Use up/down arrow keys to select for right/left arrow keys to change curred To return to the Set-Up Directory, page 1                                                                                                    | ent setting.                                                                                                    |                                                                                                    |      |

Figure 4-8 Local Editing Set-up screen

The ELT320 can work as an interactive or editing terminal. As an interactive terminal, the ELT320 sends each character you type directly to the host system. The host performs your edits, for example, inserting and deleting text. As an editing terminal, the ELT320 stores your text in page memory. You edit your text on the terminal, then send a block of edited text to the system. This kind of editing is called **local editing.** While you edit text on the terminal, the system is free to perform other tasks. This screen lets you select edit mode and set the features for that mode.

Note: When in "Edit" mode and the "Overstrike" or "Insert" mode is selected and you exit "Edit" mode, the terminal will continue to function in the last selected mode of either "Overstrike" or "Insert".

Table 4-8 The Local Editing Set-up Screen Features

| Feature                       | Settings    | Function                                                                                                    |
|-------------------------------|-------------|----------------------------------------------------------------------------------------------------|
| Edit Mode                     |             | Determines whether or not you can select local editing.                                                                                                    |
|                               | unavailable | Neither you nor the host system can select edit mode.                                                                                                    |
|                               | interactive | Selects interactive mode. Each character you type is sent immediately to the host. To turn edit mode on, press <b>Shift-Select</b> The host can turn edit mode off.                  |
|                               | edit        | Selects edit mode. The ELT320 stores your edited text in page memory, until you send the text to the host with the transmit key.                                                     |
| Erasure Mode                  |             | Determines which characters you or the host system can erase in edit mode.                                                                                                    |
|                               | unprotected | You or the host can only edit unprotected characters.                                                                                                    |
|                               | all         | You or the host can edit protected and unprotected characters.                                                                                                    |
| Edit Key<br>Execution Mode    |             | Determines how the ELT320 switches between interactive and editing modes.                                                                                                    |
|                               | immediate   | When you press <b>Shift-Select</b> , the ELT320 immediately switches modes.                                                                                                    |
|                               | deferred    | When you press <b>Shift-Select</b> , the ELT320 sends a request to the host to switch modes.                                                                                         |
| Transmit<br>Execution<br>Mode |             | Determines how the ELT320 sends a block of data to the system in edit mode.                                                                                                    |
|                               | immediate   | When you press <b>ENTER</b> , the ELT320 immediately sends data to the host.                                                                                                    |
|                               | deferred    | When you press <b>ENTER</b> , the ELT320 notifies the host that data is available. The terminal locks the keyboard until the terminal receives a transmit instruction from the host. |

Table 4-8 continued (The Local Editing; Set-up Screen Features)

| Feature                           | Settings        | Function                                                                                                    |
|-----------------------------------|-----------------|----------------------------------------------------------------------------------------------------|
| Local Editing<br>Application Mode |                 | Determines how the unshifted function keys F6 through F20 work in edit mode. Your application software may assign functions to these keys. |
|                                   | no effect       | <b>F6</b> through <b>F20</b> do not work in local edit mode.                                                                               |
|                                   | breakthrough    | <b>F6</b> through <b>F20</b> work immediately in edit mode, if they are assigned functions by application software.                        |
|                                   | prefix transmit | If you press <b>F6</b> through <b>F20</b> , the ELT320 sends that function to the host before sending a block of data.                     |
|                                   | suffix transmit | If you press <b>F6</b> through <b>F20</b> , the ELT320 sends that function to host after sending a block of data.                          |
| Guarded Area<br>Transfer Mode     |                 | Determines whether or not you can send protected characters to the host system.                                                            |
|                                   | all             | When you press <b>ENTER</b> , the ELT320 sends protected and unprotected characters.                                                       |
|                                   | unprotected     | When you press <b>ENTER</b> , the ELT320 sends only unprotected characters .                                                               |
| Selected Area<br>Transfer Mode    |                 | Determines whether the ELT320 can send all characters or only selected characters on the current page.                                     |
|                                   | ali             | When you press <b>ENTER</b> , the ELT320 sends all characters on the current page.                                                         |
|                                   | selected        | When you press <b>ENTER</b> , the ELT320 sends only selected areas.                                                                        |

Table 4-8 continued (The Local Editing Set-up Screen Features)

|                                |                                                                                                    | ·                                                                                                    |  |
|--------------------------------|----------------------------------------------------------------------------------------------------|----------------------------------------------------------------------------------------------------|--|
| Feature                        | Settings                                                                                                | Function                                                                                                    |  |
| Multiple Area<br>Transfer Mode |                                                                                                    | Determines whether the ELT320 can send all selected areas on the page, or only the selected area with the cursor. This mode only works when selected area Transfer Mode is set to "Selected" |  |
|                                | multiple                                                                                                | When you press <b>ENTER</b> , the ELT320 sends all selected areas on the current page.                                                                                                    |  |
|                                | single                                                                                                  | When you press <b>ENTER</b> , the ELT320 sends only the selected area containing the cursor.                                                                                                 |  |
| Line Transmit<br>Mode          |                                                                                                    | Lets you send characters a line at a time to the host system.                                                                                                    |  |
|                                | disabled                                                                                                | When you press <b>ENTER</b> , the ELT320 sends a full or partial page. The size of the page depends on the next two features.                                                                |  |
|                                | enabled                                                                                                 | When you press <b>ENTER</b> , the ELT320 sends only a line of eligible characters.                                                                                                    |  |
|                                | <b>Note:</b> When you enable Line Transmit Mode, the <b>Return</b> key works like the <b>ENTER</b> key. |                                                                                                    |  |
| Transfer<br>Termination Mode   |                                                                                                    | When Line Transmit Mode is disabled, this feature determines whether the ELT320 sends a partial page or the scrolling region.                                                                |  |
|                                | enabled                                                                                                 | When you press <b>ENTER</b> , the ELT320 sends the scrolling region.                                                                                                    |  |
|                                | disabled                                                                                                | When you press <b>ENTER</b> , the ELT320 sends a block based on the setting of VT131 Transmit Mode.                                                                                          |  |

Table 4–8 continued (The Local Editing Set–up Screen Features)

| Feature                    | Settings | Function                                                                                                    |
|----------------------------|----------|----------------------------------------------------------------------------------------------------|
| VT131 Transfer<br>Mode     |          | When Line Transmit Mode is disabled this feature selects an ANSI-style or VT131-style data transmission. The size of the block depends on Transmit Termination Mode.                            |
|                            | ANSI     | The ELT320 works according to ANSI rules.                                                                                                    |
|                            | VT131    | The FLT320 works like a VT131 terminal. Use this setting to run software designed for the VT131.                                                                                                |
| Space<br>Compression       |          | Determines how the ELT320 sends unused character fields and spaces in a data block.                                                                                                    |
|                            | disabled | The ELT320 sends a space character for each unused character position.                                                                                                    |
|                            | enabled  | Selects space compression. The ELT320 sends a record separator in place of unused characters. The last field on a line contains an End of Line Character.                                       |
| End of Line<br>Characters  |          | Lets you select characters used to indicate the er.d of a line in a data block. By default, the ELT320 sends a carriage return. You can edit the characters by using the   key   key, and  key. |
| End of Block<br>Characters |          | Lets you select characters used to indicate the end of a data block. This feature has no default. You can enter up to six characters by using the ⋈ key, ✓ key, or ⊳ key.                       |

## **Local Editing Keys**

3 4

This section describes the local editing keys that have special functions in edit mode.

Table 4-9 Local Editing Keys

| Key/Mode                  | Function                                                                                                    |
|---------------------------|----------------------------------------------------------------------------------------------------|
| EDIT                      | You press <b>Shif</b> :- <b>Select</b> to enter or leave edit mode. When you use edit mode, the status line displays the word "Edit". If the Edit Mode feature is set to "unavailable", you cannot enter edit mode using <b>Shift-Select</b> .                                       |
|                           | You can also enter edit mode by setting the Edit Mode feature to "edit" in the local editing set-up menu.                                                                                                    |
| Home Cursor<br>Find       | Pressing <b>Find</b> moves the cursor to the top left position on a page memory.                                                                                                    |
| Insert/Overstrike         | The <b>Insert Here</b> key selects whether or not to erase characters in memory when you type new characters or insert additional characters.                                                                                                    |
| Insert mode               | When you type new characters on a line, characters already on the line move right.                                                                                                    |
| Overstrike mode           | In the Overstrike mode, typing a new character replaces the character at the cursor position with the typed character. The status line shows you the state of the <b>Insert/Overstrike</b> modes. The Overstrike Mode is the default setting.                                        |
| Clear Page/Clear<br>Field |                                                                                                    |
| Remove                    | Pressing the <b>Remove</b> key clears an unprotected field of all characters. The cursor moves to the beginning of the field. The warning bell rings if you press this key when the cursor is in a protected field, the cursor moves to the beginning of the next unprotected field. |
| Shift-Remove              | Pressing <b>Shift-Remove</b> key clears all unprotected fields in the scrolling region. The cursor moves to the first unprotected character position in the scrolling region.                                                                                                    |
|                           |                                                                                                    |

# Table 4–9 continued (Local Editing Keys)

| Key/Mode               | Function                                                                                                    |
|------------------------|----------------------------------------------------------------------------------------------------|
| Previous Page          | Pressing <b>Prev</b> moves the cursor to the beginning of the previous page in page memory. The screen displays the new page.                                                                                                 |
| Next Page              | Pressing the <b>Next</b> key moves the cursor to the beginning of the next page in page memory. The screen displays the new page.                                                                                             |
| Tab                    |                                                                                                    |
| Tab/PF1                | Pressing <b>Tab</b> or <b>PF1</b> advances the cursor to the first occurrence of the following.  • a tab stop at the beginning of an unprotected field  • an unprotected field  • the end of the current page                 |
| Shift-Tab<br>Shift-PF1 | Pressing <b>Shift-Tab</b> or <b>Shift-PF1</b> moves the cursor back to the first occurrence of the following.  • the previous tab stop  • the beginning of the current unprotected field  • the beginning of the current page |
| Insert Line<br>PF2     | Pressing <b>PF2</b> adds a blank line on the screen. All following lines move down one line. The new blank line has the same attributes as the previous line. The cursor moves to the beginning of the new line.              |
| Delete Line<br>PF3     | Pressing <b>PF3</b> deletes a line from the screen. Lines that follow move up one line. The cursor moves to the first column of the new line.                                                                                 |
| Delete Char<br>PF4     | Pressing <b>PF4</b> deletes unprotected characters at the cursor. The cursor does not move when you press <b>PF4</b> . The warning bell rings if you try TO delete a protected character.                                     |

### ELT320 Installation and Users Guide

## Table 4-9 continued (Local Editing Keys)

| Key/Mode              | Function                                                                                                    |  |
|-----------------------|----------------------------------------------------------------------------------------------------|--|
| Transmit Key<br>Enter | Pressing ENTER sends a block of edited text to the host. Use ENTER when you are ready to send data to the host.       |  |
| Return                | This key works like <b>ENTER</b> when you set the Line Transmit Mode in the Local Editing Set-Up screen to "enabled". |  |
| ⋈                     | Pressing  deletes one character to the left of the cursor.                                                            |  |

### **Tab Set-Up**

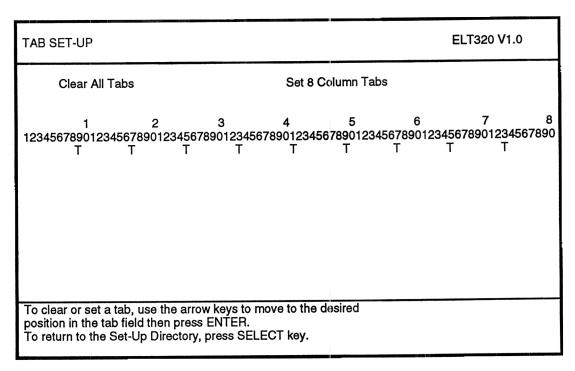

Figure 4–9 Tab Set–up screen

This screen lets you set the number of tab stops on a line. Tab stops on the screen are similar to tab stops on a typewriter. When you press the tab key outside of setup, the cursor advances to the next tab stop.

There are two possible settings for each tab stop field: the letter T (tab stop) or a blank (no tab stop).

Table 4–10 The Display Set-up Screen Features

| Feature           | Function                                                         |
|-------------------|------------------------------------------------------------------|
| Clear All Tabs    | Removes all current tab settings shown on the Tab Set-Up screen. |
| Set 8 Column Tabs | Sets one tab every eight columns, starting at column 9.          |

## **Diagnostic Set-Up**

| DIAGNOSTIC SET-UP                                                                                                    |                                  | ELT320 V1.0                      |
|----------------------------------------------------------------------------------------------------|----------------------------------|----------------------------------|
| Feature                                                                                                    | Current Setting                  | Saved Settings                   |
| Host External Loopback<br>Printer External Loopback<br>Power-Up Test                                                                       | disabled<br>disabled<br>disabled | disabled<br>disabled<br>disabled |
| Run Tests<br>Run Screen Tests                                                                                                    | Repeat Tests                     |                                  |
| Use up/down arrow keys to select feature, right/left arrow keys to change current setting. To return to the Set-Up Directory, press SELECT | key.                             |                                  |

Figure 4–10 Diagnostic Set—up screen

This screen is for use by service personnel. Most diagnostics require a special loopback connector.

The tests check many parts of the terminal. If the terminal fails a test an error message appears on the screen.

Table 4-11 The Diagnostics Set-up Screen Features

| Feature                      | Settings            | Function                                         |
|------------------------------|---------------------|--------------------------------------------------|
| Host External<br>Loopback    |                     | Checks the operating status of the HOST port.    |
|                              | disabled<br>enabled |                                                  |
| Printer External<br>Loopback |                     | Checks the operating status of the PRINTER port. |
|                              | disabled<br>enabled |                                                  |
| Power-Up Test                |                     | Runs the power-up self-test.                     |
|                              | disabled<br>enabled |                                                  |
| Run Tests                    |                     | Runs the enabled tests.                          |
| Run Screen Tests             |                     | Runs screen tests.                               |
| Repeat Tests                 |                     | Continuously repeats the enabled tests.          |

| ELT320 Installation and Users Guide |  |
|-------------------------------------|--|
|                                     |  |
|                                     |  |
|                                     |  |
|                                     |  |
|                                     |  |
|                                     |  |
|                                     |  |
|                                     |  |
|                                     |  |
|                                     |  |
|                                     |  |
|                                     |  |
|                                     |  |
|                                     |  |
|                                     |  |
|                                     |  |
|                                     |  |
|                                     |  |
|                                     |  |

## **Chapter 5**

# **COMPOSING CHARACTERS**

### **Compose Character Sequences**

Compose sequences let you display more characters than those appearing on your keyboard. There are three types of compose sequences:

- three-stroke sequences
- two-stroke sequences
- hexadecimal sequences

The compose sequences you can use depend on the Keyboard Dialect, and the Character Set Mode (typewriter or data processing) features. Table 5–2 lists the compose sequences you can use in multinational mode. In national mode, use table 5–3 (typewriter keyboard) or table 5–4 (data processing keyboard).

You can use three-stroke sequences on all keyboards. To display a character in column 1 of tables 5–2, 5–3 or 5–4 press the **Compose Character** key then type the two characters in column 2, to produce the character you want.

A two-stroke compose sequence is one of the following non-spacing diacritical marks followed by a standard character key as found in column 3 of tables 5-2, 5-3 or 5-4.

grave accent `acute accent `circumflex accent ^

tilde mark ~ diaeresis mark (umlaut) " ring mark ° Table 5–1 lists the keyboards that have diacritical marks for compose sequences. Table 5–3 lists the two-stroke sequences available for different keyboards in national mode. To display a character in column 1 of table 5–2, press the diacritical mark shown in column 3 then type the second character shown in column 3.

#### **Hexadecimal Compose Key Sequence**

You can use the **Compose Character** key with the numeric keypad to create a hexadecimal compose sequence. When you press the **Compose Character** key the terminal assigns hexadecimal values to the numeric keypad keys (Figure 5–1). The character code tables in ELT320 Text Programming show the hexadecimal value for each character. To display a character, press the **Compose Character** key, then type two hexadecimal digits.

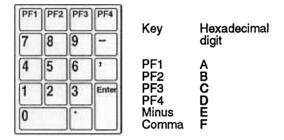

Figure 5–1 Hexadecimal Compose Keys

Table 5–1 Non-spacing Diacritical marks in Multinational Mode

| Keyboard        | Grave<br>Accent | Acute<br>Accent | Circ.<br>Accent | Tilde<br>Mark | Umlaut |
|-----------------|-----------------|-----------------|-----------------|---------------|--------|
| Finnish         | yes             | no              | yes             | yes           | no     |
| Flemish         | yes             | no              | yes             | yes           | yes    |
| French/Belgian  | yes             | no              | yes             | yes           | yes    |
| French/Canadian | yes             | no              | yes             | yes           | no     |
| German/Austrian | yes             | yes             | yes             | yes           | no     |
| Portuguese      | no              | no              | no              | yes           | no     |
| Spanish         | yes             | yes             | yes             | yes           | yes    |
| Swedish         | yes             | no              | yes             | yes           | no     |
| Swiss (French)  | yes             | no              | yes             | yes           | yes    |
| Swiss (German)  | yes             | no              | yes             | yes           | yes    |

# **Multinational Mode Character Sequences**

Table 5-2 Compose Character Sequences for Multinational Mode

| (1)<br>Con<br>Cha | mpose<br>aracter  | (2)<br>3-Character<br>Sequence     | (3)<br>2-Character<br>Sequence |
|-------------------|-------------------|------------------------------------|--------------------------------|
|                   | quotation mark    | "(sp)                              |                                |
| #                 | number sign       | ++                                 |                                |
|                   | apostrophe        | '(sp)                              |                                |
| @                 | commercial at     | AA                                 |                                |
| [                 | opening bracket   | ((                                 |                                |
| \                 | backslash         | // or / <                          |                                |
|                   | closing bracket   | ))                                 |                                |
| ٨                 | circumflex accent | ^(sp)                              | ^(sp)                          |
| `                 | grave accent      | `(sp)                              | `(sp)                          |
| {                 | opening brace     | ( –                                | • •                            |
|                   | vertical line     | /^                                 |                                |
|                   | closing brace     | ) –                                |                                |
|                   | tilde             | ~ (sp)                             | ~ (sp)                         |
| i                 | inverted!         | ii _                               |                                |
| ¢                 | cent sign         | c/ or C/ or cl or Cl               |                                |
| £                 | pound sign        | l- or L- or l= or L=               |                                |
| ¥                 | yen sign          | y- or y- or y=                     |                                |
| S                 | section sign      | so or SO or S! or s! o<br>s0 or S0 |                                |
| a                 | currency sign     | xo or XO or x0 or X0               | )                              |
|                   |                   |                                    |                                |

Table 5-2 continued (Compose Character Sequences for Multirational Mode)

| (1)<br>Com<br>Char | pose<br>Pacter               | (2)<br>3-Character<br>Sequence | (3)<br>2-Character<br>Sequence                    |
|--------------------|------------------------------|--------------------------------|---------------------------------------------------|
| ©                  | copyright sign               | co or CO or c0 or C0           |                                                   |
| a.                 | feminine ordinal indicator   | a_ or A_                       | small a underline or<br>upper case A<br>underline |
|                    | double open angle brackets   | <<                             |                                                   |
|                    | degree sign                  | 0^                             |                                                   |
| ±                  | plus or minus sign           | +_                             |                                                   |
| 2                  | superscript 2                | 2^                             |                                                   |
| 3                  | superscript 3                | 3^                             |                                                   |
| μ                  | micro sign                   | /u or /U (in order)            |                                                   |
| ¶                  | paragraph sign               | p! or P!                       |                                                   |
|                    | middle dot                   | .^                             |                                                   |
| 1                  | superscript 1                | 1^                             |                                                   |
| Q                  | masculine ordinal indicator  | o_ or O_                       |                                                   |
|                    | double closed angle brackets | >>                             |                                                   |
| 1/4                | fraction one-quarter         | 14 (in order)                  |                                                   |
| 1/2                | fraction one-half            | 1 2 (in order)                 |                                                   |
| į                  | inverted?                    | ??                             |                                                   |
| À                  | A grave                      | A`                             | <b>`A</b>                                         |
| Á                  | A acute                      | A'                             | <b>A</b>                                          |
| Â                  | A circumflex                 | A^                             | <b>^A</b>                                         |
| Ã                  | A tilde                      | A                              | ~A                                                |
| Ä                  | A umlaut                     | A" or "A                       | "A                                                |
| Å                  | A ring                       | A' or A' (degree sign)         | °A                                                |
| Æ                  | AE diphthong                 | Æ (in order)                   |                                                   |
| Ç                  | C cedilla                    | С,                             |                                                   |
| È                  | E grave                      | E`                             | `E                                                |
| É                  | E acute                      | E                              | 'E                                                |
| Ê                  | E circumflex                 | EV                             | ^E                                                |
| Ë                  | E umlaut                     | E" or "E                       | "E                                                |
| Ì                  | I grave                      | Γ                              | ľ.                                                |
| Í                  | I acute                      | ľ                              | 'I                                                |
|                    | I circumflex                 | Iv                             | Λ <u>Ι</u>                                        |
| Ï                  | I umlaut                     | I" or "I                       | I                                                 |
| Ñ                  | N tilde                      | N~                             | ~N                                                |

Table 5–2 continued (Compose Character Sequences for Multinational Mode)

| (1)<br>Com<br>Char | pose<br>acter        | (2)<br>3-Character<br>Sequence | (3)<br>2-Character<br>Sequence |
|--------------------|----------------------|--------------------------------|--------------------------------|
| Ò                  | O grave              | 0,                             | <b>`</b> O                     |
| Ó                  | O acute              | O'                             | 'O                             |
| Ô                  | O circumflex         | Ο^                             | ۸O                             |
| Õ                  | O tilde              | O~                             | ~O                             |
| Ö                  | O umlaut             | O" or "O                       | -                              |
| Œ                  | O E diphthong        | O E (in order)                 |                                |
| Ø                  | O Slash              | 0/                             |                                |
| Ù                  | U grave              | U`                             | <b>'</b> U'                    |
| Ú                  | U acute              | U'                             | U'                             |
| Û                  | U circumflex         | Πν                             | νŪ                             |
| Ü                  | U umlaut             | U" or "U                       | <b>"</b> U                     |
| Ÿ                  | Y umlaut             | Y" or "Y                       | "Y                             |
| ß                  | German small sharp s | SS                             |                                |
| à                  | a grave              | a`                             | `a                             |
| á                  | a acute              | a'                             | 'a                             |
| â                  | a circumflex         | a^                             | ^a                             |
| ã                  | a tilde              | a~                             | ~a                             |
| ä                  | a umlaut             | a" or "a                       | "a                             |
| å                  | a ring               | a* or a°<br>(degree sign)      |                                |
| æ                  | ae diphthong         | a e (in order)                 |                                |
| Ç                  | c cedilla            | С,                             |                                |
| è                  | e grave              | e`                             | `e                             |
| é                  | e acute              | e'                             | 'e                             |
| ê                  | e circumflex         | e^                             | ^e                             |
| ë                  | e umlaut             | e" or "e                       | "e                             |
| ì                  | i grave              | $\mathbf{i}^*$ .               | ì                              |
| í                  | i acute              | i'                             | 'i                             |
| î                  | i circumflex         | i۸                             | ۸i                             |
| ï                  | i umlaut             | i" or "i                       | "i                             |

Table 5–2 continued (Compose Character Sequences for Multinational Mode)

| (1)<br>Com<br>Cha | apose<br>racter | (2)<br>3-Character<br>Sequence | (3)<br>2-Character<br>Sequence |
|-------------------|-----------------|--------------------------------|--------------------------------|
| ñ                 | n tilde         | n~                             | ~n                             |
| δ                 | o grave         | ο`                             | `0                             |
| ó                 | o acute         | о'                             | o                              |
| ô                 | o circumflex    | ο^.                            | ^0                             |
| õ                 | o tilde         | O~·                            | ~o                             |
| Ö                 | o umlaut        | o" or "o                       | "o                             |
| œ                 | oe diphthong †  | o e (in order)                 |                                |
| Ø                 | o slash         | 0/                             |                                |
| ù                 | u grave         | `u                             | `u                             |
| ú                 | u acute         | u'                             | 'u                             |
| û                 | u circumflex    | u/·                            | ^u                             |
| ü                 | u umlaut        | u" or "u                       | "u                             |
| ÿ                 | y umlaut        | y" or "y                       | "у                             |

Table 5–2 continued (Compose Character Sequences for Multinational Mode)

## ISO (Latin-1) Characters

| (1)<br>Com<br>Char | ipose<br>racter                       | (2)<br>3-Character<br>Sequence | (3)<br>2-Character<br>Sequence |
|--------------------|---------------------------------------|--------------------------------|--------------------------------|
| (sp)               | no break space<br>broken vertical bar | sp sp                          |                                |
| 7                  | logical not                           | <b>-</b> ,                     |                                |
| -                  | soft (syllable) hyphen                |                                |                                |
| ®                  | registered trademark                  | RO                             |                                |
|                    | macron                                | -^ or ^-                       |                                |
| 3/4                | three quarters                        | 3 4                            |                                |
| +                  | division sign                         | <b>-</b> :                     |                                |
| X                  | multiplication sign                   | хх                             |                                |
|                    | acute sign                            | 1.1                            |                                |
|                    | cedilla                               | 1 1                            |                                |
| ,                  | dieresis                              | " " or "(sp)                   | "(sp)                          |
| Ý<br>ý             | Y acute                               | Y'                             | Ϋ́                             |
| y                  | y acute                               | y <sup>t</sup>                 | <b>'y</b>                      |
| Þ                  | capital Icelandic thorn               | TH (in order)                  | •                              |
| Þ                  | small Icelandic thorn                 | th (in order)                  |                                |
| Ð                  | capital Icelandic Eth                 | –D                             |                                |
| ž                  | small Icelandic Eth                   | -d                             |                                |

**Note:** These characters are only available when you use the ISO Latin-1 multinational character set.

## **National Mode Character Sequences**

Table 5-3 Compose Character Sequences for National Mode Using Typewriter Keys.

| (1)<br>Con<br>Cha | ipose<br>racter                 | (2)<br>3-Character<br>Sequence | (3)<br>2-Character<br>Sequence |
|-------------------|---------------------------------|--------------------------------|--------------------------------|
|                   | British Keyboard                |                                | -                              |
| £                 | pound sign                      | l- or L- or l= or L=           |                                |
| \                 | backslash                       | /<                             |                                |
| !!                | quotation mark                  | " (sp)                         |                                |
|                   | apostrophe                      | ' (sp)                         |                                |
| @                 | commercial at                   | aa or AA                       |                                |
| [                 | opening bracket                 | ((                             |                                |
|                   | closing bracket                 | ))                             |                                |
|                   | opening brace                   | <b>)</b> -                     |                                |
|                   | closing brace                   | ( <u> </u>                     |                                |
| ٨                 | vertical bar                    | <b>^</b> /                     |                                |
| ^                 | circumflex accent               | ^ (sp)<br>` (sp)               |                                |
|                   | grave accent<br>tilde character | (sp)<br>~ (sp)                 |                                |
|                   | Danish Keyboard                 |                                |                                |
|                   | quotation mark                  | " (sp)                         |                                |
| #                 | number sign                     | ++                             |                                |
|                   | apostrophe                      | ' (sp)                         |                                |
| @                 | commercial at                   | aa or AA or aA                 |                                |
|                   | grave accent                    | `(sp)                          |                                |
| ٨                 | circumflex accent               | ^ (sp)                         |                                |
| ~                 | tilde                           | ~ (sp)                         |                                |
| Å                 | A ring                          | * A                            |                                |
| Æ                 | AE diphthong                    | A E (in order)                 |                                |
| Ø                 | O slash                         | 0./                            |                                |
| å                 | a ring                          | * a                            |                                |
| æ                 | ae diphthong                    | a e (in order)                 |                                |
| Ø                 | o slash                         | o./                            |                                |

Table 5–3 continued (Compose Character Sequences for National Mode Using Typewriter Keys.)

| (1)       | (2)         | (3)         |  |
|-----------|-------------|-------------|--|
| Compose   | 3-Character | 2-Character |  |
| Character | Sequence    | Sequence    |  |

### **Dutch Keyboard**

| £   | pound sign        | 1- or L- or 1= or L= |
|-----|-------------------|----------------------|
| 11  | quotation mark    | " (sp)               |
|     | apostrophe        | ' (sp)               |
| 1/4 | one quarter       | 1 4 (in order)       |
| 1/2 | one half          | 1 2 (in order)       |
| 3/4 | three quarters    | 3 4 (in order)       |
| ij  | ij sign           | i j (in order)       |
| f   | Florin            | f – (in order)       |
|     | vertical bar      | <b>/</b> ^           |
|     | grave accent      | `(sp)                |
|     | acute accent      | 11                   |
| ٨   | circumflex accent | ^(sp)                |
|     | dieresis          | н ^                  |

#### Finnish Keyboard

| 11 | quotation mark | " (sp)         |
|----|----------------|----------------|
| #  | number sign    | ++             |
|    | apostrophe     | ' (sp)         |
| @  | commercial at  | aa or AA or aA |
| Ä  | A umlaut       | "A             |
| Å  | A ring         | *A             |
| Ö  | O umlaut       | "O             |
| ü  | U umlaut       | "U             |
| ä  | a umlaut       | "a             |
| å  | a ring         | *a             |
| é  | e acute        | 'e             |
| Ö  | o umlaut       | "o             |
| ü  | u umlaut       | "u             |

Table 5–3 continued (Compose Character Sequences for National Mode Using Typewriter Keys.)

| (1)       | (?)         | (3)         |  |
|-----------|-------------|-------------|--|
| Compose   | 3-Character | 2-Character |  |
| Character | Sequence    | Sequence    |  |

#### Flemish and French/Belgian Keyboards

| £ | pound sign     | l- or L- or l= or L=                            |
|---|----------------|-------------------------------------------------|
| Ħ | quotation mark | " (sp)                                          |
|   | apostrophe     | ' (sp)                                          |
| 8 | section sign   | !s or !S or os or oS or<br>Cs or OS or 0s or 0s |
|   | degree sign    | 0^\ or *(sp)                                    |
|   | grave accent   | ` (sp)                                          |
| ٨ | circumflex     | ^ (sp)                                          |
| à | (a grave)      | <b>`</b> £L                                     |
| è | e grave        | `e                                              |
| é | e acute        | ´e                                              |
| ù | u grave        | `u                                              |
| ç | c cedilla      | <b>C</b> ,                                      |
|   |                |                                                 |

#### French Canadian Keyboard

|   | quotation mark | " (sp)     |    |
|---|----------------|------------|----|
| # | number sign    | ++         |    |
|   | apostrophe     | '(sp)      |    |
| à | a grave        | `a         | `a |
| â | a circumflex   | ^a         | ^a |
| è | e grave        | `e         | `e |
| é | e acute        | ´e         |    |
| ê | e circumflex   | .^e        | ^e |
| î | i circumflex   | ^i         | ^i |
| ô | o circumflex   | ^⊙         | Λ0 |
| ù | u grave        | <b>`</b> u | `u |
| û | u circumflex   | ^u         | ^u |
| ç | c cedilla      | ,0         |    |
| - |                |            |    |

Table 5–3 continued (Compose Character Sequences for National Mode Using Typewriter Keys.)

| (1)       | (2)         | (3)         |
|-----------|-------------|-------------|
| Compose   | 3-Character | 2-Character |
| Character | Sequence    | Sequence    |

#### German/Austrian Keyboard

|   | quotation mark    | " (sp)                                          |
|---|-------------------|-------------------------------------------------|
| # | number sign       | ++                                              |
| 1 | apostrophe        | ' (sp)                                          |
| S | section sign      | !s or !S or os or oS or<br>Os or OS or 0s or 0S |
|   | grave accent      | ` (sp)                                          |
| ٨ | circumflex accent | ^ (sp)                                          |
| ß | German sharp s    | SS                                              |
| Ä | A umlaut          | "A                                              |
| Ö | O umlaut          | "O                                              |
| ü | U umlaut          | <b>"</b> U                                      |
| ä | a umlaut          | "a                                              |
| Ö | o umlaut          | "a                                              |
| ü | u umlaut          | "u                                              |
| u | u uiiiaut         | "u                                              |

#### Italian Keyboard

| £  | pound sign     | l- or L- or l= or L=                            |    |
|----|----------------|-------------------------------------------------|----|
| 11 | quotation mark | " (sp)                                          |    |
|    | apostrophe     | ' (sp)                                          |    |
|    | degree         | ^0                                              |    |
| S  | section sign   | !s or !S or os or oS or<br>Os or OS or 0s or 0S |    |
| ٨  | circumflex     | ^ (sp)                                          |    |
| à  | a grave        | `a                                              | `a |
| è  | e grave        | `e                                              | `e |
| é  | e acute        | <b>´</b> e                                      |    |
| ì  | i grave        | ì                                               | ì  |
| Ò  | o grave        | <b>`</b> 0                                      | `0 |
| ù  | u grave        | `u                                              | `u |
| Ç  | c cedilla      | С,                                              |    |
|    |                |                                                 |    |

4

Table 5–3 continued (Compose Character Sequences for National Mode Using; Typewriter Keys.)

| (1)<br>Con<br>Cha | npose<br>racter     | (2)<br>3-Character<br>Sequence | (3)<br>2-Character<br>Sequence |
|-------------------|---------------------|--------------------------------|--------------------------------|
|                   | Norwegian Keyboard  |                                |                                |
|                   | quotation mark      | " (sp)                         |                                |
| #                 | number sign         | ++                             |                                |
|                   | apostrophe          | ' (sp)                         |                                |
| @                 | commercial at       | aa or AA or aA                 |                                |
|                   | grave accent        | ` (sp)                         |                                |
| ^                 | circumflex accent   | ^ (sp)                         |                                |
| ~                 | tilde               | ~ (sp)                         |                                |
| Å                 | A ring              | *A                             |                                |
| Æ                 | AE diphthong        | A E (in order)                 |                                |
| Ø                 | O slash             | 0/                             |                                |
| å                 | a ring              | *a                             |                                |
| æ                 | ae diphthong        | ae                             |                                |
| Ø                 | o slash             | 0/                             |                                |
|                   | Portuguese Keyboard |                                |                                |
|                   | quotation mark      | " (sp)                         |                                |
|                   | apostrophe          | ' (sp)                         |                                |
| @                 | commercial at       | aa or AA or aA                 |                                |
| Λ                 | circumflex accent   | ^ (sp)                         |                                |
|                   | grave accent        | `(sp)                          |                                |
| ~                 | tilde               | ~ (sp)                         |                                |
| Ã                 | A tilde             | ~A                             | ~A                             |
| Õ                 | O tilde             | ~O                             | ~O                             |
| Ç                 | C cedilla           | С,                             |                                |
| ã                 | a tilde             | ~a                             | ~a                             |
| Õ                 | o tilde             | <b>~</b> o                     | ~0                             |
| Ç                 | c cedilla           | С,                             |                                |

Table 5–3 continued (Compose Character Sequences for National Mode Using Typewriter Keys.)

| (1)       | (2)         | (3)         |
|-----------|-------------|-------------|
| Compose   | 3-Character | 2-Character |
| Character | Sequence    | Sequence    |

#### Spanish Keyboard

| £  | pound sign     | l- or L- or l= or L=                            |
|----|----------------|-------------------------------------------------|
| 11 | quotation mark | " (sp)                                          |
| ŧ  | apostrophe     | ' (sp)                                          |
|    | degree sign    | o/\ or *(sp)                                    |
| S  | section sign   | !s or !S or os or oS or<br>Os or OS or 0s or 0S |
| i  | inverted!      | <u>ii</u>                                       |
| į  | inverted?      | <u> </u>                                        |
| •  | grave accent   | ` (sp)                                          |
| ٨  | circumflex     | ^ (sp)                                          |
| ~  | tilde          | ~ (sp)                                          |
| Ñ  | N tilde        | ~:N                                             |
| ç  | c cedilla      | c,                                              |
| ñ  | n tilde        | ~:n                                             |
|    |                |                                                 |

#### **Swedish Keyboard**

|   | quotation mark | " (sp)      |
|---|----------------|-------------|
| # | number sign    | ++          |
|   | apostrophe     | '(sp)       |
| Ä | A umlaut       | <b>"</b> /\ |
| Å | A ring         | *A          |
| É | E acute        | 'E!         |
| Ö | O umlaut       | "()         |
| ü | U umlaut       | .#TJ        |
| ä | a umlaut       | "a          |
| å | a ring         | *a          |
| é | e acute        | '€          |
| ö | o umlaut       | U,          |
| ü | u umlaut       | "11         |

Table 5–3 continued (Compose Character Sequences for National Mode Using Typewriter Keys.)

| (1)<br>Compose<br>Character |                                          | (2)<br>3-Character<br>Sequence | (3)<br>2-Character<br>Sequence |
|-----------------------------|------------------------------------------|--------------------------------|--------------------------------|
|                             | Swiss (French) and (German)<br>Keyboards | •                              |                                |
|                             | quotation mark                           | " (sp)                         |                                |
|                             | apostrophe                               | ' (sp)                         |                                |
| à                           | a grave                                  | `a                             | `a                             |
| ä                           | a umlaut                                 | a                              |                                |
| è                           | e grave                                  | `e                             | `e                             |
| é                           | e acute                                  | ´e                             |                                |
| ê                           | e circumflex                             | ^e                             | ^e                             |
| î                           | i circumflex                             | ۸i                             | ۸i                             |
| ô                           | o circumflex                             | ۸٥                             | ۸٥                             |
| Ö                           | o umlaut                                 | <b>"</b> O                     |                                |
| ù                           | u grave                                  | `u                             | `u                             |
| û                           | u circumflex                             | ۸u                             | ^u                             |
| ü                           | u umlaut                                 | "u                             |                                |
| Ç                           | c cedilla                                | с,                             |                                |

# **National Mode Data Processing Keys**

Table 5-4 Compose Character Sequences for National Mode, Using Data Processing Keys

| (1)<br>Compose<br>Character |                 | (2)<br>3-Character<br>Sequence | (3)<br>2-Character<br>Sequence |
|-----------------------------|-----------------|--------------------------------|--------------------------------|
|                             | quotation mark  | " (sp)                         |                                |
| #                           | number sign     | ++                             |                                |
|                             | apostrophe      | '(sp)                          |                                |
| @                           | commercial at   | aa or AA or aA                 |                                |
| [                           | opening bracket | ((                             |                                |
| ١                           | backslash       | /<                             |                                |
| 1                           | closing bracket | <b>)</b> )                     |                                |
|                             | opening brace   | (–                             |                                |
|                             | vertical bar    | ^/                             |                                |
|                             | closing brace   | <b>)</b>                       |                                |
|                             | tilde character | ~ (sp)                         |                                |

#### German Keyboard Functionality

German Keyboard Dialect

On the German keyboard, the "Compose Character" key is replaced by "Group Shift" and "Alternate Shift".

If you select the German Keyboard dialect in the Set-up Directory, the "Group Shift" key replaces the "Compose Character" key on the left side of the keyboard and "Alternate Shift" replaces the "Compose Character" key on the right side of the keyboard.

Group Shift

Many keys on the German keyboard have a second group of legends on the right half of their keycap. These legends are called Group-2.

To enter a single character from Group-2, press and release the "Group Shift" key. An arrow symbol shows up in the 25th status line to indicate that you have selected the Group-2 keys. Type the key that has the desired character on the right half of the keycap. The character appears on the screen, and the arrow indicator turns off.

To enter a series of characters from Group-2, hold down the "Group Shift" key and type the series of keys that have the desired characters on the right half of their keycaps. The characters appear on the screer. When you are done typing characters from Group 2, release the "Group Shift" key. The arrow indicator turns off.

Alternate Shift

"Alternate Shift" is a modifier key, used to generate a no break space (NBSP) or soft hyphen (SHY) character.

Alternate Shift + space bar = NBSP character Alternate Shift + - = SHY character.

# **Chapter 6**

# **KEYBOARDS**

This section contains keyboard layout drawings for each keyboard supported by the ELT320.

| North America / United Kingdom | p. 80 |
|--------------------------------|-------|
| Belgium                        | p. 81 |
| Canada (French)                |       |
| Denmark`                       | p. 82 |
| Finland                        | p. 82 |
| Germany                        | p. 83 |
| France/Belgium                 |       |
| Holland (Dutch)                | p. 84 |
| Italy                          | p. 84 |
| Norway                         | p. 85 |
| Portugal                       | p. 85 |
| Spain                          | p. 86 |
| Sweden                         | p. 86 |
| Switzerland (French)           |       |
| Switzerland (German)           | p. 87 |

PLAI

1=

North American/United Kingdom (data processing version)

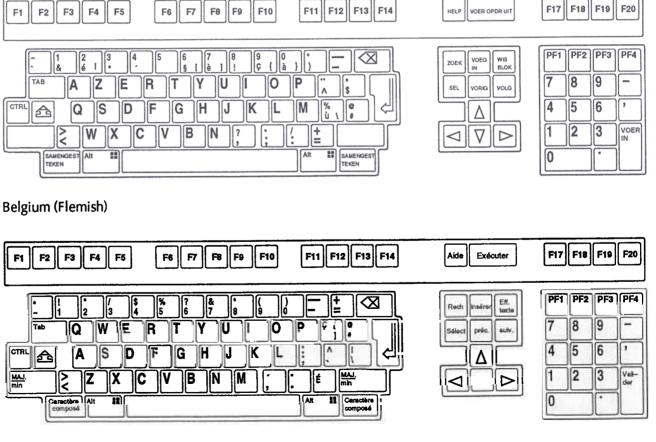

Chapter 6 Keyboards

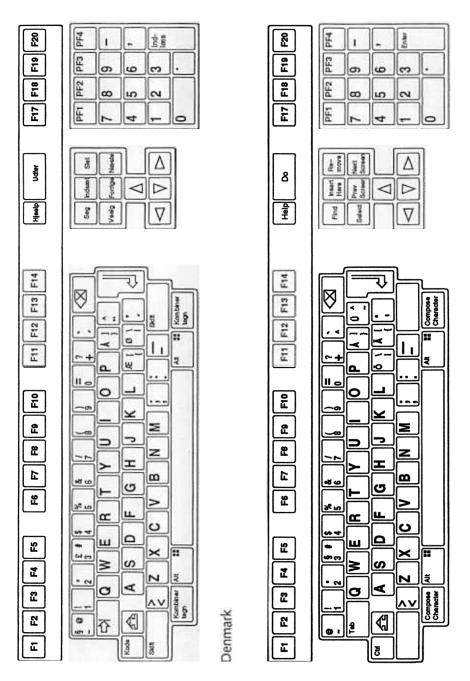

Finland

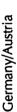

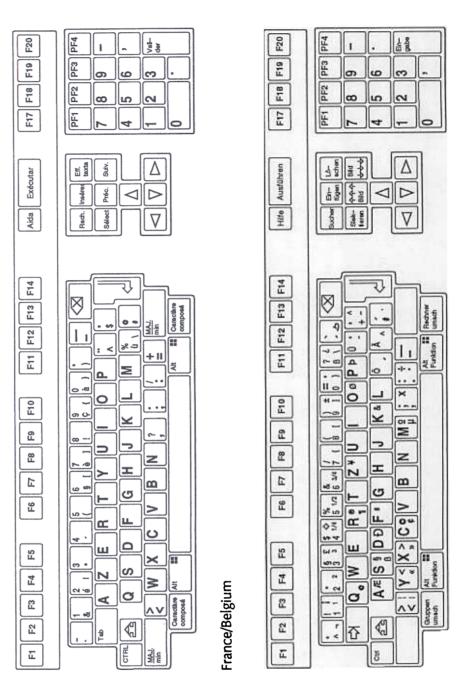

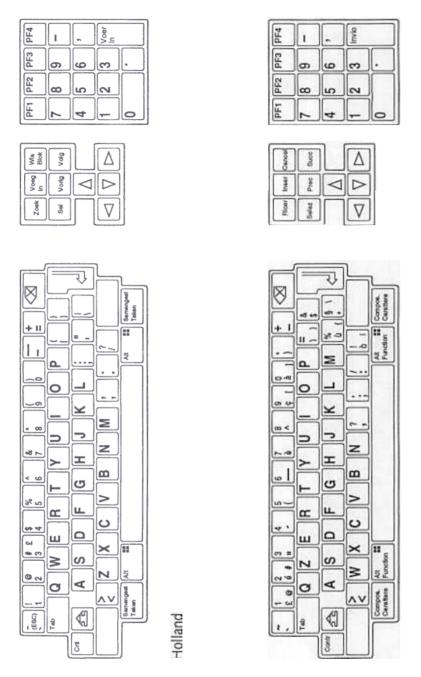

Italy